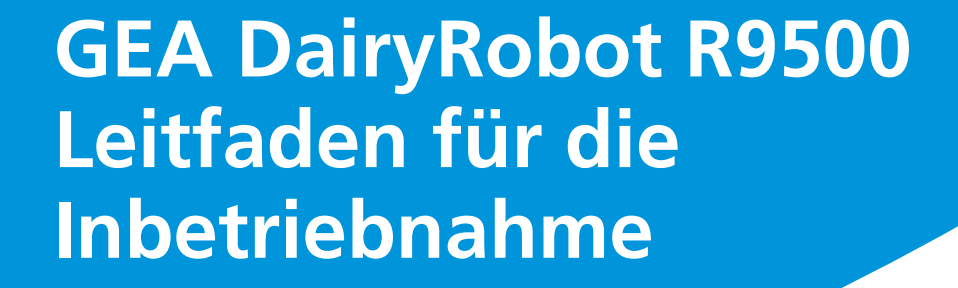

Ihr Weg zum Erfolg

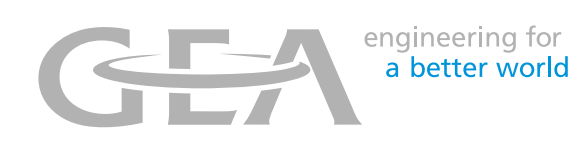

#### CONVENIENT COFFEE FACTS AUTOMATISIERUNG IST DAS MELKEN DER ZUKUNFT

Genießen Sie Ihre neue Flexibilität in einer hochmodernen Arbeitsumgebung – machen Sie sich bereit für High-Tech-Melken mit dem DairyRobot R9500!

# **Der Weg zum Erfolg mit Ihrem DairyRobot R9500**

Willkommen in der Zukunft des Melkens, willkommen in Ihrer neu gewonnenen Freiheit. Mit dem DairyRobot R9500 von GEA können Sie Ihren Tag flexibler planen. Ab jetzt kann ihr Betrieb rund um die Uhr Milch produzieren, ohne dass Sie selbst melken müssen.

Indem Sie sich, Ihre Mitarbeiter und Ihren Betrieb über Jahre, Monate und Wochen hinweg gezielt auf die Inbetriebnahme vorbereiten, können Sie Ihre bisher konventionell gemolkene Herde problemlos auf automatisiertes Melken umstellen.

Landwirte wie Sie, die sich für die Installation eines automatischen Melksystems entscheiden, sollten umfassend auf die Verpflichtungen, die Arbeitsanforderungen, die neuen Managementaufgaben und die generellen Veränderungen im Arbeitsalltag vorbereitet sein. Je besser Sie über die Umstellung informiert sind und je strukturierter Sie diese angehen, desto besser läuft die Inbetriebnahme.

**Nutzen Sie dieses Handbuch als Leitfaden, um sich optimal vorzubereiten. Für weitere Informationen können Sie sich gerne an den für Sie zuständigen GEA-Händler wenden oder unsere GEA-Website besuchen.**

Jahre vor der Inbetriebnahme ..................................... 4 – 7 Vorbereitung der Herde Zu berücksichtigende finanzielle Aspekte Stallkonzept

Drei Monate vor Inbetriebnahme .............................. 8 – 11 Eingabe der Kuhdaten Vorbereitung der Kühe: Tiergesundheit, Klauenpflege und SCC Ermittlung der Futterration

Einen Monat vor Inbetriebnahme ........................... 12 – 13 Arbeitsplanung und Anlernen der Kühe Vorbereitung der Kühe: Responder-Tags und Euter-/ Schwanzhaare

Umstellung auf pelletiertes Futter

Eine Woche vor Inbetriebnahme ............................. 14 – 17

Daten- und Zeitmanagement Vorbereitungen für den Tierverkehr Futterzuteilung im Roboter Software und Funktionen

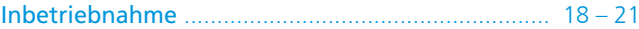

Realistische Ziele Positiv bleiben Melkrhythmus und Tierverkehr Messungen und Durchschnittsberechnungen

Die ersten drei Wochen nach Inbetriebnahme ...... 22 – 23

Unterschiede berücksichtigen Feste Strukturen bilden, Abweichungen zulassen

ANHANG ................................................................. 24 – 33

Checkliste für die Inbetriebnahme Arbeits-/Schichtplan (Beispiel) Tägliche Routinen Bewertung der Euterhygiene Anleitungen für DairyPlan und MView Grundlegende Funktionen von CowScout und FarmView

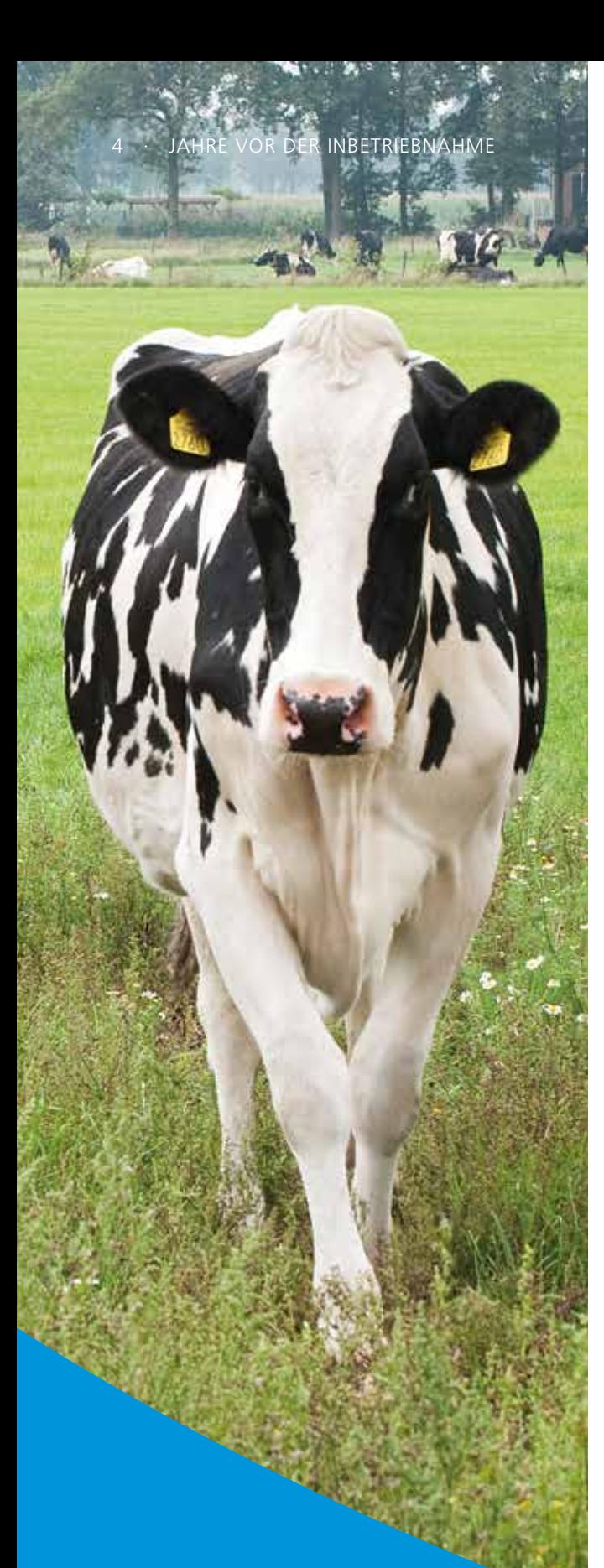

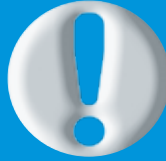

## BEREITEN SIE IHRE HERDE VOR

…denn eine langfristige Vorbereitung auf das Melken mit dem DairyRobot R9500 zahlt sich am Ende aus. Vereinbaren Sie mit Ihrem Händler einen Termin zur Bewertung der Euter und Vermessung der Zitzen, um optimale Voraussetzungen für ein problemloses automatisches Ansetzen zu schaffen.

## **Jahre vor der Inbetriebnahme**

## **VORBEREITUNG DER HERDE**

#### Ihre Herde hinsichtlich bestimmter Körpermerkmale vorbereiten

Die Euter-, Fuß- und Beinform sowie die Körpergröße der Kühe sind extrem wichtige Faktoren, die ein erfolgreiches automatisches Melken beeinflussen. Entscheidend ist, dass Sie die Parameter dieser Körpermerkmale kennen, um sich für die aus Ihrer Sicht geeignete Strategie entscheiden zu können. Einige Milchviehhalter bevorzugen Zuchtstrategien zur Korrektur bestimmter körperlicher Merkmale. Andere wiederum trennen sich von Tieren, die nicht den körperlichen Anforderungen entsprechen und schauen sich nach neuen um, die ein optimales Euter- und Zitzenprofil aufweisen.

#### Fuß- und Beinform

Ihr Ziel sollte sein, Jungtiere mit geraden Beinen zu züchten. Bei Kühen mit X-Beinen können die Melkbecher im Roboter nicht einwandfrei angesetzt werden. Befinden sich die Zitzen bei einer X-beinigen Kuh eher am hinteren Teil des Euters, kann es für den Roboter schwierig werden, die Melkbecher zwischen den Beinen der Kuh an den jeweils richtigen Zitzen anzusetzen.

#### Körpergröße

Berücksichtigen Sie die Tiergröße. Einige Milchviehhalter bevorzugen es, die Größe ihrer Kühe zu reduzieren, während andere sich für die Zucht größerer Kühe entscheiden. Was auch immer Sie bevorzugen, achten Sie bei der Planung und dem Bau von Stallgebäude und Freilaufstall darauf, dass Ihre gegenwärtigen und zukünftigen Anforderungen erfüllt sind. Falsch dimensionierte Stallanlagen können den Tierkomfort beeinträchtigen und zu kürzeren Liegezeiten führen, was wiederum Lahmheit, eine verminderte Futteraufnahme und eine geringere

Milchproduktion zur Folge haben kann.

#### Eutermerkmale

Zu eng beieinander liegende hintere Zitzen oder zu tief hängende Euter können beim Ansetzen zu Problemen führen. Daher empfiehlt es sich, bestimmte Eutermerkmale zu vermeiden:

- Stufeneuter
- zu kurze Zitzen
- zu eng beieinander liegende Zitzen

Achten Sie bei der Zucht stattdessen auf folgende Merkmale:

- Zitzen, die gerade nach unten gerichtet sind
- Euter, die fest anliegen und gesund ausgeformt sind
- ebener Euterboden
- festes Zentralband, um eine stabile Euteraufhängung auch in späteren Laktationen zu gewährleisten

Beachten sie jedoch, dass zwischen einem zu festen Zentralband, was zu eng beieinander liegenden Zitzen führt (den sogenannten "kissing teats") und einem zu schwachen Zentralband, das über mehrere Laktationen hinweg zu zu einem tief hängenden Euter führt, ein schmaler Grat liegen kann.

So sollte ein optimales Euter aussehen:

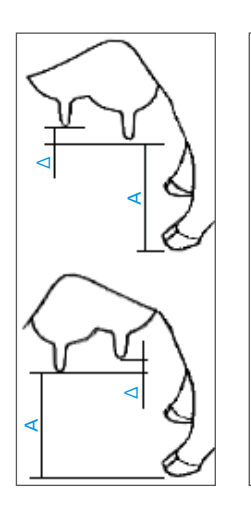

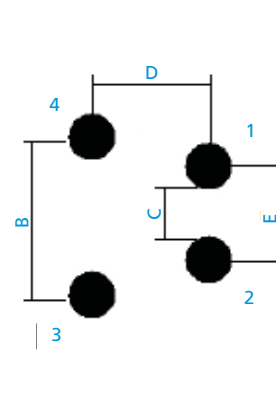

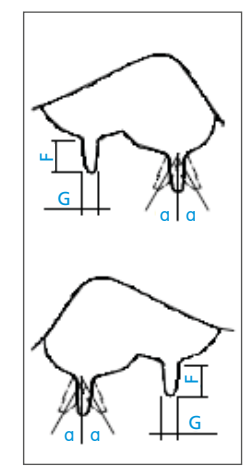

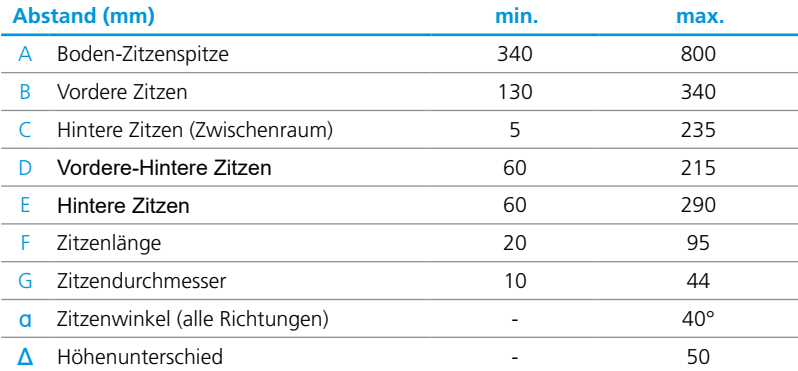

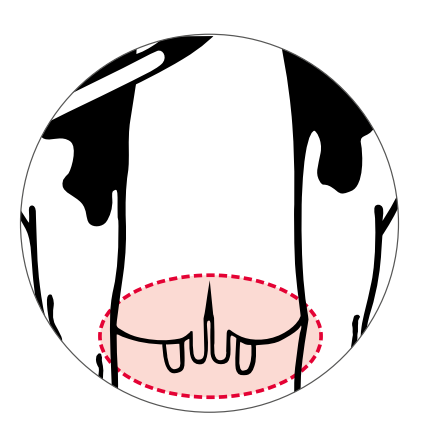

Zu eng beieinander liegende hintere Zitzen können problematisch sein.

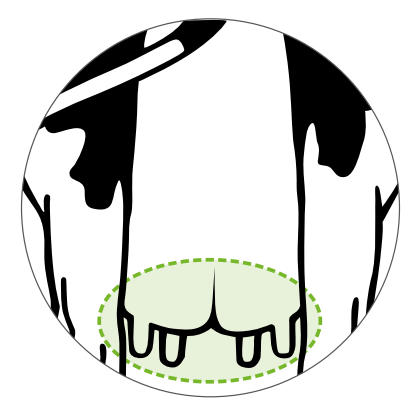

Zitzen, die sich gerade nach unten gerichtet unter dem Euter befinden, sind ideal für automatische Melksysteme.

## **ZU BERÜCKSICHTIGENDE FINANZIELLE ASPEKTE**

#### Einbeziehung der Arbeitskosten in Ihren Cashflow

Berücksichtigen Sie den zusätzlichen Arbeitsaufwand in den ersten Wochen nach der Inbetriebnahme, um diese besonders arbeitsintensive Phase meistern zu können. Planen Sie Kosten für die Einstellung von Personal zur Übernahme von Nachtschichten ein. Durch zusätzliche Arbeitskräfte im Allgemeinen und insbesondere für Nachtschichten haben Sie (als Verantwortlicher) die Möglichkeit, sich nachts auszuruhen und tagsüber erholt und motiviert zur Verfügung zu stehen. Beachten Sie jedoch, dass das Melksystem rund um die Uhr in Betrieb ist. Das heißt, dass Sie vielleicht mitten in der Nacht einen Anruf erhalten, wenn etwas Unerwartetes passiert.

#### Gründliche Prüfung von Wartungs- und Gewährleistungsvereinbarungen

Einige Landwirte sind sich der jährlichen Wartungskosten für derartige Anlagen nicht bewusst. Sprechen Sie diese Themen unbedingt mit Ihrem Händler ab, um bestens informiert und vorbereitet zu sein. Sie müssen sich im Detail mit dem Deckungsumfang Ihrer Gewährleistung auskennen – was fällt unter die Gewährleistung, was nicht, und wodurch könnte der Gewährleistungsanspruch erlöschen? Dies sind äußerst wichtige Punkte, die offen diskutiert werden müssen, um spätere Meinungsverschiedenheiten mit Ihrem Händler über nicht im Voraus vereinbarte Bedingungen zu vermeiden. Bedenken Sie stets, dass für eine erfolgreiche Zukunft eine gute Beziehung zu Ihrem Händler und Techniker unerlässlich sind.

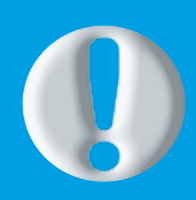

## VORSICHT STATT NACHSICHT BEIM THEMA WARTUNG

Machen Sie sich mit Ihren Wartungspflichten vertraut. Wenn Sie hierfür nur ein paar Minuten täglich einplanen, können Sie Ausfallzeiten vermeiden und Geld sparen.

### **STALLKONZEPT**

#### Andere Betriebe und Landwirte besuchen, um Ratschläge und Ideen zu sammeln

Wir empfehlen Ihnen, andere Betriebe zu besichtigen, die bereits mit automatisierter Melktechnik arbeiten. So erhalten Sie Anregungen für die Gestaltung Ihres eigenen Stalls, der auf Ihre Herde und Ihr Betriebsmanagement abgestimmt ist. Fragen Sie diese Milchviehhalter nach Tipps und Meinungen, wie man einen Stall mit Melkroboter erfolgreich aufbaut und handhabt. Jeder Stall ist individuell und jeder Landwirt managt seinen Stall anders. Daher sollten Sie nicht nur einen oder zwei, sondern unbedingt mehrere Betriebe aufsuchen. Sammeln Sie möglichst viele Eindrücke und Meinungen. Auf diese Weise finden Sie schnell heraus, was Ihnen an bestimmten Stallkonzepten zusagt und was Sie weniger überzeugt. Führen Sie alle Ihre Wunschvorstellungen zusammen, um Ihr eigenes Konzept zu realisieren.

#### Stallkonzeption nach den Bedürfnissen der Kühe

Der Stall ist der Ort, an dem Ihre Kühe die meiste Zeit verbringen werden. Kühe, die sich wohl fühlen und gesund sind, produzieren mehr Milch. Denken Sie daher bei der Gestaltung des Stalls immer daran, was das Beste für Ihre

Kühe und Sie ist. In einem hervorragend organisierten Stall müssen Sie weniger Kühe zum Melken treiben und es treten viel seltener gesundheitliche Probleme (wie z. B. Mastitis) auf.

> A - Melken B - Fressen C - Liegen

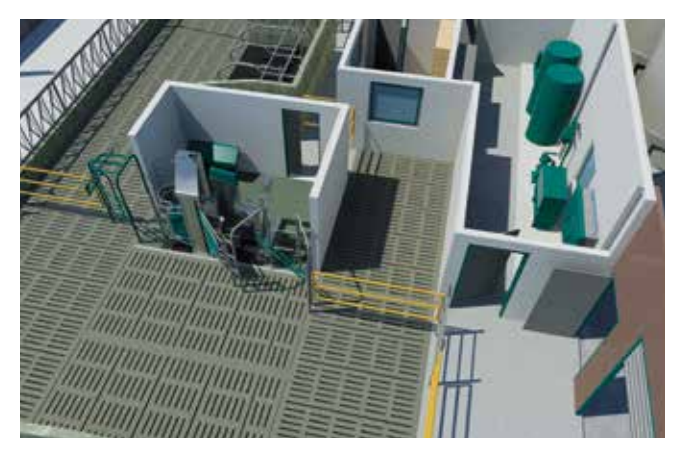

Einzelbox-Konfiguration mit Nachselektion.

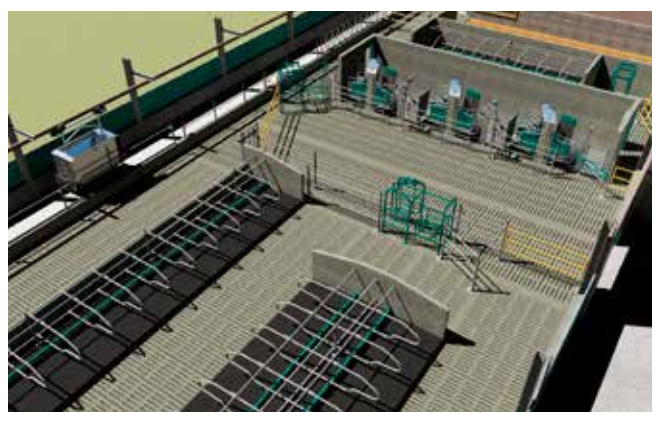

Multibox-Konfiguration mit Guided Exit.

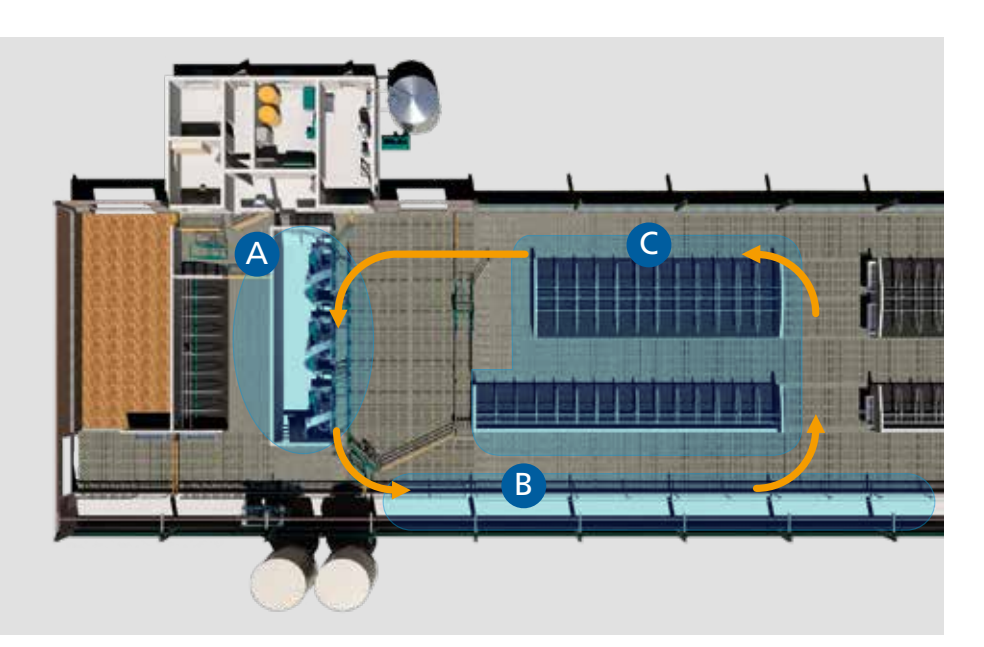

Multibox-Konfiguration mit Guided Exit.

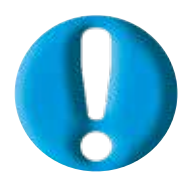

ENTSCHEIDEN SIE SICH FÜR EIN WOHLÜBERLEGTES STALLDESIGN

Achten Sie auf ausreichend Tierkomfort und wählen Sie ein Tierverkehrskonzept, das zu Ihrem Betriebsmanagement und Ihren Zielsetzungen passt.

## **Drei Monate vor Inbetriebnahme**

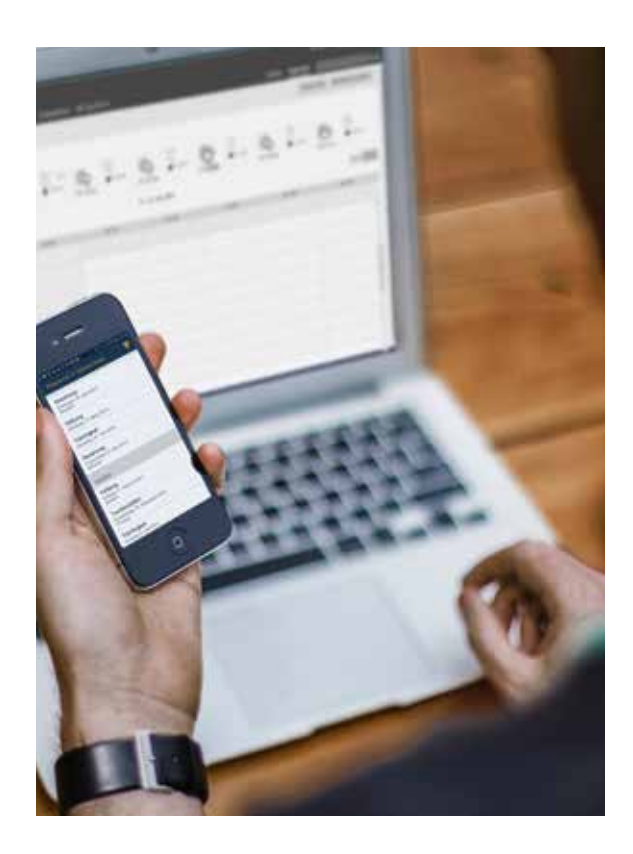

## **EINGABE DER KUHDATEN**

#### Eingabe der Daten in die GEA Herdenmanagement-Software

Wenn Sie bereits mit der Herdenmanagement-Software (HM) von GEA arbeiten, stellen Sie sicher, dass alle Informationen übertragen werden. Danach sollten Sie nur noch an diesem PC die Daten eingeben und pflegen. Sollten Sie noch nicht mit der GEA HM-Software arbeiten, ist jetzt der richtige Zeitpunkt, um damit anzufangen. Das Übertragen bzw. Einpflegen der Daten sollte frühzeitig erledigt werden, da es sehr zeitaufwendig sein kann. Bis zum Tag der Inbetriebnahme des neuen Systems müssen alle Daten im Programm hinterlegt sein. Das ist notwendig, damit Sie an diesem Tag die Zeit lediglich zur Unterstützung der Kühe beim Betreten des Roboters nutzen können und nur bei Bedarf kleine Anpassungen im System vornehmen müssen, falls einige Daten nicht korrekt eingegeben oder übertragen wurden.

Unsere Empfehlung ist, dass die GEA HM Software die einzige in Ihrem Betrieb verwendete Herdenmanagement-Software ist. Hintergrund ist, dass ein fehlerhafter Datenaustausch mit Softwaresystemen von Drittanbietern oder fehlende Informationen in Ihrer GEA HM-Software vermieden werden soll. Wird beispielsweise eine Behandlung in einem anderen Herdenmanagement-Programm erfasst, so wird diese Behandlung nicht an die GEA HM-Software gesendet. Die entsprechende Kuh muss dann manuell in der GEA HM-Software als behandelt gekennzeichnet werden, damit die Milch abgetrennt und nicht in den Tank gemolken wird.

Darüber hinaus empfehlen wir die Erfassung aller Kuhdaten in der GEA HM-Software (Geburtsdatum, Kalbungen, Besamungen, Trockenstellen, Kälber und alle anderen Registrierungsinformationen, wie zum Beispiel Respondernummern, sowie auch alle weiteren Einträge die sie im Programm hinterlegen möchten. Sobald eine Kuh den Melkroboter betritt, muss dem System bekannt sein, ob die Kuh gekalbt hat und sich in der Laktation befindet und damit melkberechtigt ist.

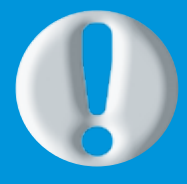

## NUTZEN SIE DIE CHECKLISTE FÜR DIE INBETRIEBNAHME

...als To-Do-Liste bei der Planung und Vorbereitung der Inbetriebnahme. Diese finden Sie im Anhang.

#### Eingabe der Daten in CowScout

Mit CowScout als Bestandteil der GEA HM-Software werden sämtliche Aktivitäten der Kuh – speziell zur Brunsterkennung (mit weiteren Optionen wie Wiederkäuzeiten, Fresszeiten, Liegezeiten, Inaktivitätszeiten usw.) – überwacht. Geben Sie die Nummer des CowScout Labels korrekt ein, um eine fehlerfreie Zuordnung der Daten zu gewährleisten.

Es ist ratsam, CowScout möglichst früh in Betrieb zu nehmen, da es ab dem ersten Tag mit der Berechnung individueller Durchschnittswerte von einzelnen Kühen sowie der Festlegung von Standards beginnt. Außerdem können Sie sich so bereits vor der Inbetriebnahme des Melkroboters mit dem Programm vertraut machen. Spätestens zwei Wochen vor der Inbetriebnahme muss CowScout im Einsatz sein und die Funktionen vollständig beherrscht werden.

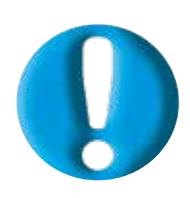

## FOLGEN SIE DEN SCHRITT-FÜR-SCHRITT ANLEITUNGEN

**Tallistoffellele** 

Im Anhang finden Sie Erläuterungen zu den grundlegenden Funktionen von CowScout sowie Anleitungen für die HM-Software. Für weitere Fragen wenden Sie sich bitte an den für Sie zuständigen GEA-Händler.

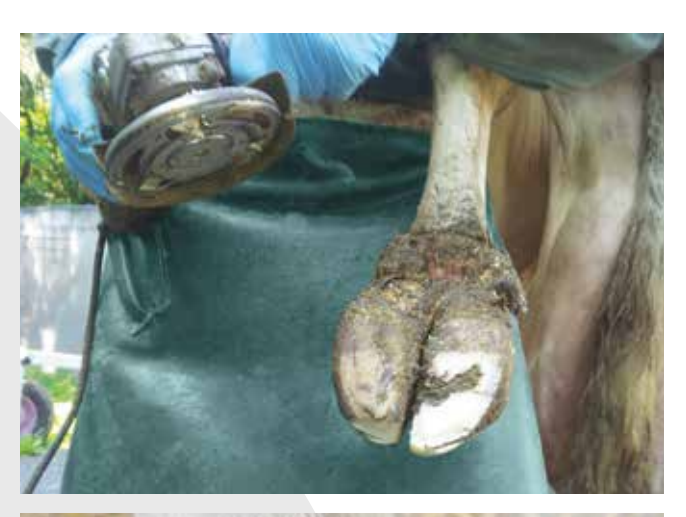

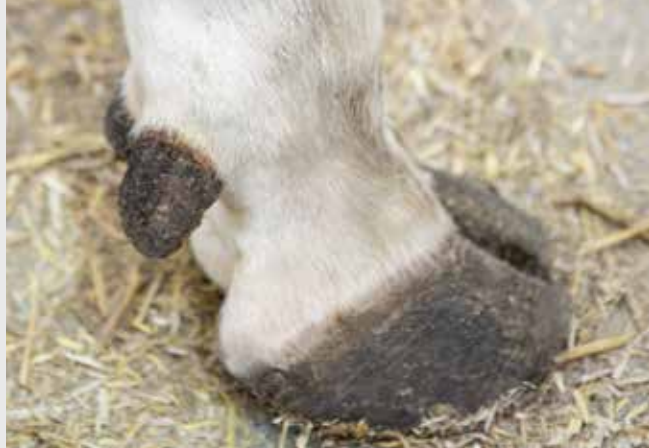

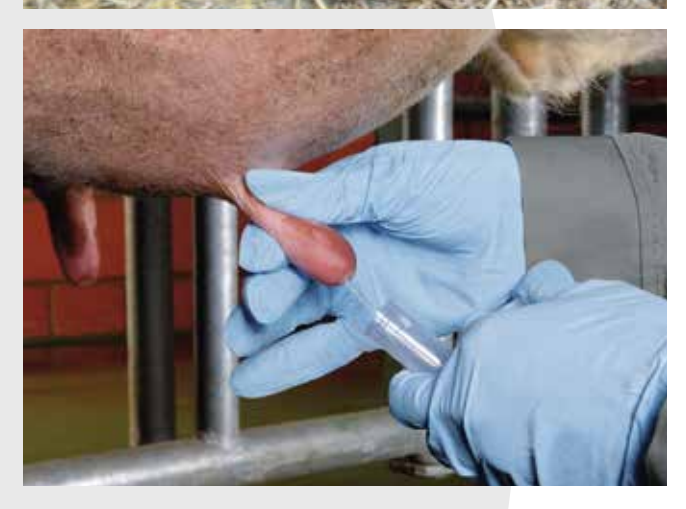

## **VORBEREITUNG DER KÜHE: TIERGESUNDHEIT, KLAUENPFLEGE UND SCC**

#### Für allgemeines Wohlergehen sorgen und die Klauen pflegen

Viele Faktoren sind dafür ausschlaggebend, ob Kühe mit dem DairyRobot R9500 erfolgreich gemolken werden können. Achten Sie darauf, dass sich die Kühe wohlfühlen und sicher auftreten können, wenn das automatische Melken beginnt. Führen Sie bei allen Kühen spätestens sechs Wochen vor der Inbetriebnahme eine Klauenpflege durch. Im Gegensatz zu gesunden Kühen betreten Kühe mit schmerzenden Hufen nur widerwillig den Roboter. Bei einem neuen Spaltenboden sollten Sie darauf achten, dass alle scharfen Kanten entgratet sind.

Sorgen Sie dafür, dass sich Ihre Kühe in einem guten Zustand befinden und die Futteraufnahme nicht beeinträchtigt wird. Eine Umstellung der Routinen ist sowohl für Sie als auch für Ihre Kühe mit Stress verbunden. Für einen reibungslosen Ablauf sollten Sie Ihre Kühe deshalb gut auf die anstehende Veränderung bzw. Anpassungen der Gewohnheiten vorbereiten.

#### Überprüfung der Zellzahlen (SCC)

Wir empfehlen nachdrücklich, spätestens sechs Wochen vor der Inbetriebnahme eine mikrobiologische Untersuchung der Herde durchzuführen. Alle kranken Kühe sollten behandelt werden und vollständig gesund sein. Im Vergleich zu gesunden Kühen stehen kranke Kühe unter Stress und werden bei der Inbetriebnahme nur noch stärker belastet.

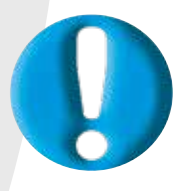

### BESPRECHEN SIE ALLE ÄNDERUNGEN IM GESUNDHEITSMANAGEMENT MIT IHREM TIERARZT

Die Umstellung auf ein neues Melksystem ist eine Herausforderung. So können beispielsweise die Methoden zur Durchführung von Herdengesundheits-Kontrollen und Klauenbädern von der bisherigen Art und Weise (beim konventionellen Melken) abweichen. Zudem sollte eine Herde mindestens zweimal im Jahr einer Klauenpflege unterzogen werden.

ONATE VOR INBETRIEBNAHME

## **ERMITTLUNG DER FUTTERRATION**

#### Anpassung der Futterration und Festlegung der Pelletmenge

Die einzige ausschlaggebende Änderung während der Inbetriebnahme ist die Umstellung von einer TMR (Total Mixed Ration = Totale Mischration) auf eine PMR (Partly Mixed Ration = Teilmischration). Alle anderen wesentlichen Änderungen bzgl. der Futterration sollten bereits weit im Voraus vorgenommen werden, so dass diese sich zum Zeitpunkt der Inbetriebnahme nicht hinderlich auswirken.

Welche Menge an pelletiertem Futter Ihre Kühe in der ersten Woche zu sich nehmen, hängt davon ab, wie gut sie sich bereits mit dem Roboter vertraut gemacht haben. Kühe, die den Roboter noch nie zuvor betreten haben oder die Pellets nicht als festen Bestandteil ihres Futters erhalten haben, werden beim ersten Besuch des Roboters nicht viel Futter fressen. Ihr Ziel sollte demnach sein, Ihre Kühe an den regelmäßigen Verzehr von pelletiertem Futter zu gewöhnen. Die durchschnittlichen täglichen Milchleistungen sollten ebenfalls konstant sein bzw. wieder ein normales Niveau erreichen.

Wenn Sie eine Kraftfutterstation in Ihren Stall integrieren möchten, müssen Sie dafür eine geeignete Position finden. Die Kraftfutterstation sollte nicht direkt neben einer DairyRobot R9500 Melkbox platziert werden.

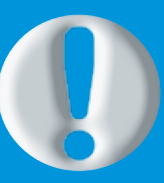

### BESPRECHEN SIE FUTTER-RATIONS-ÄNDERUNGEN MIT IHREM FUTTERMITTEL-BERATER UND IHREM HERDENMANAGEMENT-BERATER

Die Ration muss möglicherweise angepasst werden, da die Mengen an pelletiertem Futter, die Ihre Kühen zu sich nehmen, während der Inbetriebnahmephase zunimmt.

## **Einen Monat vor Inbetriebnahme**

## **ARBEITSPLANUNG UND ANLERNEN DER KÜHE**

#### Planung von Arbeitsschichten

Erstellen Sie für die ersten drei Wochen nach der Inbetriebnahme einen Arbeitsplan. Der Zeitplan sollte verschiedene Schichten beinhalten, in denen festgelegt ist, wer während der jeweiligen Schichten für welche Boxen zuständig ist. Die Arbeitszeiten können Sie ganz nach Ihren Anforderungen festlegen. Es können sowohl Schichten mit 6-8 Stunden als auch Schichten mit 12 Stunden gewählt werden. Wenn Sie mehr als ein oder zwei Boxen in Betrieb nehmen, benötigen Sie mehr Personal und müssen die Aufgaben jeder einzelnen Person besonders präzise festlegen.

#### Berücksichtigung einer Anlernphase

In der ersten Woche nach Inbetriebnahme wird das Nachtreiben der Kühe viel Zeit in Anspruch nehmen. Wenn Sie Ihren Kühen die Möglichkeit geben, sich während einer Trainingsphase an die Anlage zu gewöhnen, können Sie den Zeitaufwand für das Heranführen der Kühe an den Roboter verringern. Viele Betriebe konnten nach der Installation bereits von einer entsprechenden Roboter-Trainingsphase profitieren. Während der Trainingsphase können Kühe schon vor der eigentlichen Inbetriebnahme durch die Melkbox gehen und bereits darin gefüttert werden. Tatsächlich können Sie bis zu 2 kg Kraftfutter pro Kuh und Tag in der Box füttern, ohne die Grundfutterration zu ändern. So können sich die Kühe mit der Umgebung des automatischen Melksystems vertraut machen, bevor mit dem eigentlichen Melken begonnen wird. Dies unterstützt einen reibungslosen Ablauf in der Umstellungsphase.

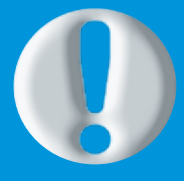

12 · Einen Monat vor Inbetriebnahm

## NUTZEN SIE DIE **GELEGENHEIT**

Besprechen Sie mit Ihrem Händler, wie Sie den Arbeits- bzw. Schichtplan optimal gestalten können. Ein Muster finden Sie im Anhang. Wenn Sie die Durchführung einer Trainingsphase in Betracht ziehen, wenden Sie sich bitte an Ihren Händler oder örtlichen Herdenmanagement-Berater.

## **VORBEREITUNG DER KÜHE: ID-TAGS UND EUTER-/SCHWANZHAARE**

#### Anbringen der CowScout-Label an Ihren Kühen

Vor der Inbetriebnahme müssen an allen Kühen CowScout-Label angebracht werden. Überprüfen Sie nochmals alle Responder-Nummern in Ihrer GEA HM-Software, um sicherzustellen, dass alle korrekt eingegeben wurden. Vergewissern Sie sich, dass die Label ordnungsgemäß angebracht sind. Eine Korrektur der Position kann während der Laktation dennoch erforderlich sein.

#### Entfernen der Haare an Euter und Schwanz

Zu viele Haare an Euter und Schwanz können problematisch sein, wenn Ihre Kühe mit dem DairyRobot R9500 gemolken werden. Zudem können zu viele Haare zu einem Hygieneproblem werden. Euter, die geschoren oder abgeflämmt werden, sorgen für bessere Ansetzsicherheit und erhöhte Sauberkeit. Erledigen Sie diese Aufgabe, bevor die Kühe die Melkbox betreten, um ein erfolgreiches automatisches Melken zu gewährleisten. Und denken Sie daran, dies mindestens alle zwei Monate für die gesamte Herde zu wiederholen.

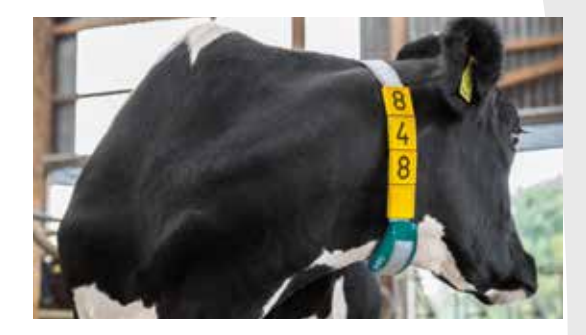

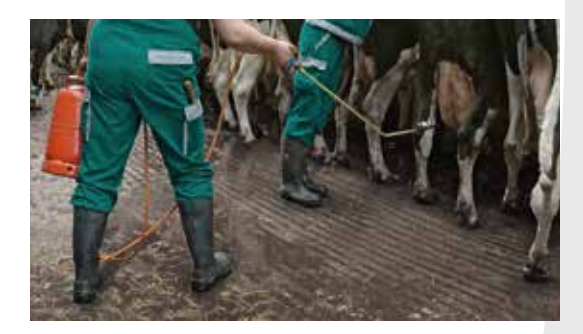

## **EINFÜHRUNG VON PELLETIERTEM FUTTER**

#### Pellets im Vorfeld einführen

Die meisten Milchviehhalter entscheiden sich dafür, die Umstellung auf pelletiertes Futter vor der Inbetriebnahme vorzunehmen. Die Kühe haben sich dann bereits an das neue Futter gewöhnt, wenn sie zum ersten Mal den Roboter betreten. Es gibt verschiedene Möglichkeiten, wie Ihre Kühe bereits vor Inbetriebnahme an das neue pelletierte Futter gewöhnt werden können:

- Aufnahme in die Ration selbst
- Manuelles Zufüttern auf die TMR am Trog
- Zugabe zu einer Getreidemischung für Rationen mit Einzelfutterkomponenten

Besprechen Sie dies mit Ihrem Futtermittelberater und GEA-Experten, um zu entscheiden, was für Sie und Ihren Betrieb das Beste ist. Wir empfehlen, im Roboter ausschließlich pelletiertes Kraftfutter zu verwenden.

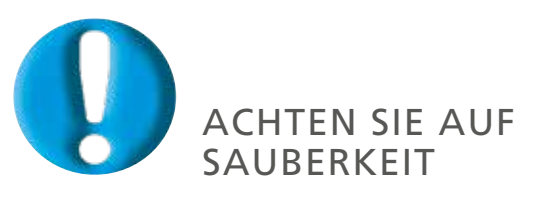

Ordnungsgemäße Euterhygiene beginnt im Stall. Beachten Sie unbedingt die Empfehlungen im Anhang.

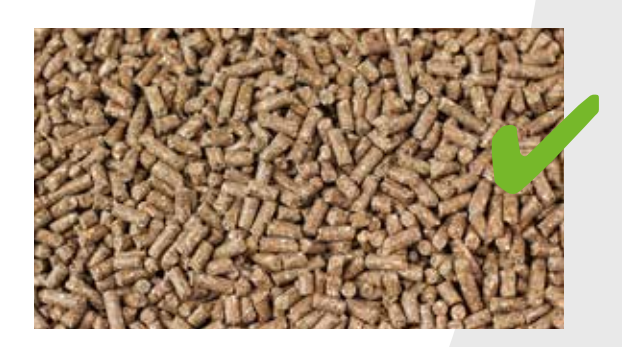

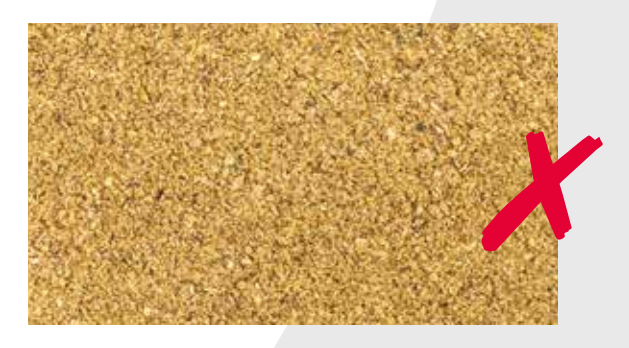

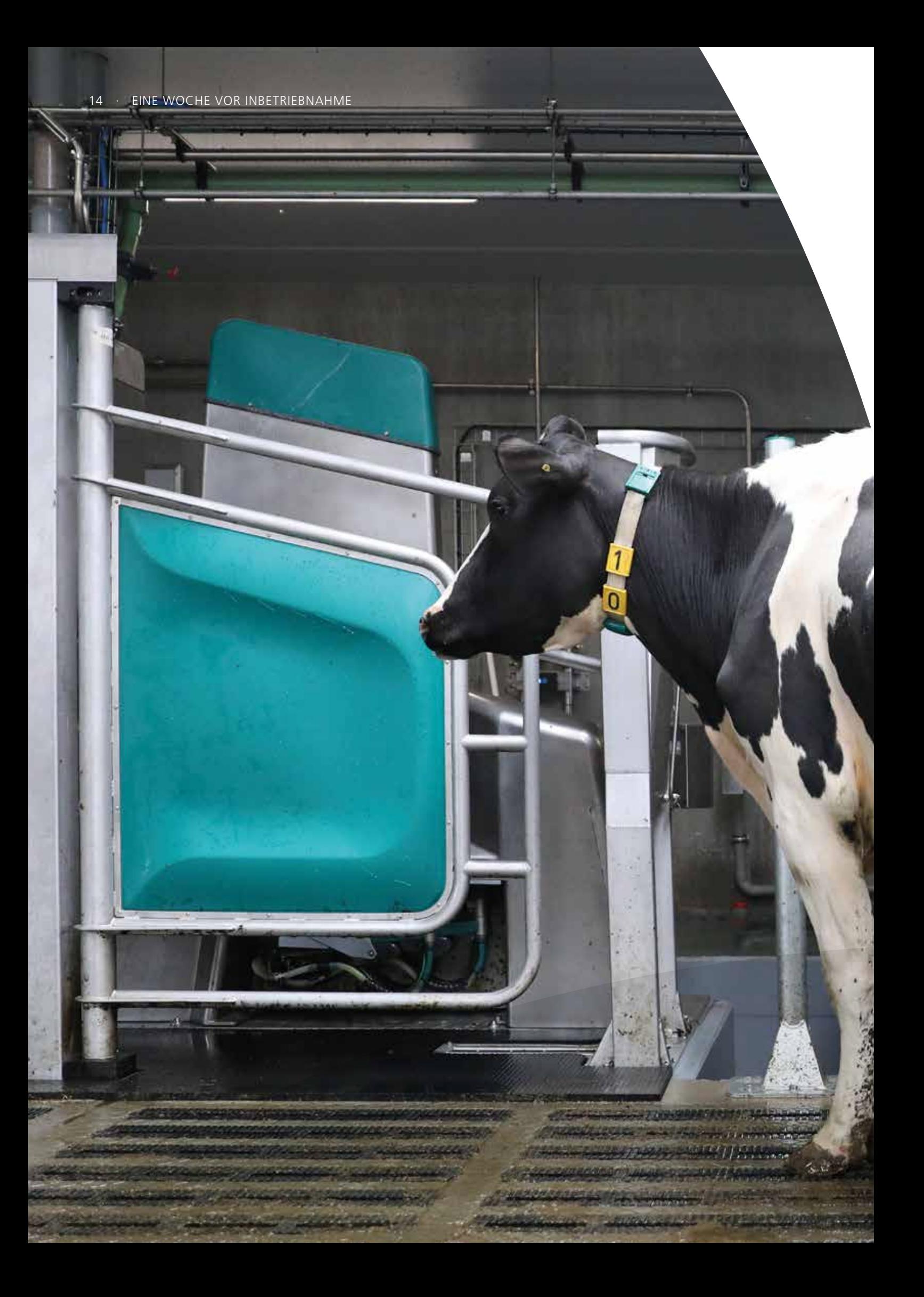

## **Eine Woche vor Inbetriebnahme**

### **DATEN- UND ZEITMANAGEMENT**

#### Aktualisierung der Tierdaten im GEA HM-System

Nehmen Sie sich die Zeit, um alle Kuhdaten in Ihre GEA HM-Software hochzuladen (falls noch nicht geschehen). Sobald der DairyRobot R9500 in Betrieb genommen wurde, haben Sie möglicherweise nicht mehr genügend Zeit, um Daten einzugeben.

Wir empfehlen Ihnen, bereits einige Wochen vor der Inbetriebnahme mit der Eingabe der Daten zu beginnen. Diese Daten werden zum Melken Ihrer Kühe benötigt. Der Software muss bekannt sein, ob Ihre Kühe gekalbt haben und sich in der Laktation befinden. Wenn das System davon ausgeht, dass die Kühe trocken gestellt sind oder es sich um Färsen handelt, wird es diese Tiere aus der Box entlassen, ohne sie gemolken zu haben. Achten Sie auch darauf, dass alle Dreistrichkühe entsprechend erfasst sind und das nicht zu melkende Viertel in der GEA HM-Software eingetragen ist.

#### Fertigstellung des Arbeits-/Schichtplans

Wie bereits erwähnt, ist ein Arbeits- bzw. Schichtplan für die ersten Wochen nach der Inbetriebnahme unerlässlich. Während Sie sich in der ersten Woche mit der Handhabung des Roboters vertraut machen, sorgt eine ausreichende personelle Unterstützung beim Treiben der Kühe für spürbare Entlastung. Sie haben dadurch mehr Zeit, herauszufinden bzw. zu lernen, wie Sie neue Kühe am besten an den Roboter gewöhnen und wie Sie technische Spezifikationen oder kleinere Probleme, die möglicherweise in der ersten Woche auftreten, gemeinsam mit Ihrem Techniker eigenständig lösen können.

Planen Sie zudem ausreichend lange Phasen zum Ausruhen sowie für andere Aufgaben außerhalb des Stalls ein. Einige Landwirte verbringen anfangs 36 Stunden am Stück im Stall, ohne es zu bemerken. Verhindern Sie das und nehmen Sie sich genügend Zeit, um ab und zu den Stall zu verlassen.

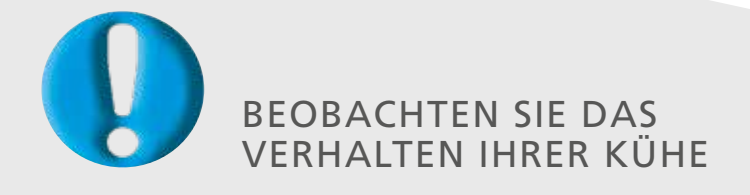

Da Sie bereits im Vorfeld Ihre Daten in CowScout eingegeben haben, erhalten Sie von nun an Informationen über das Verhalten bzw. die Aktivität Ihrer Kühe.

## **VORBEREITUNGEN FÜR DEN TIERVERKEHR**

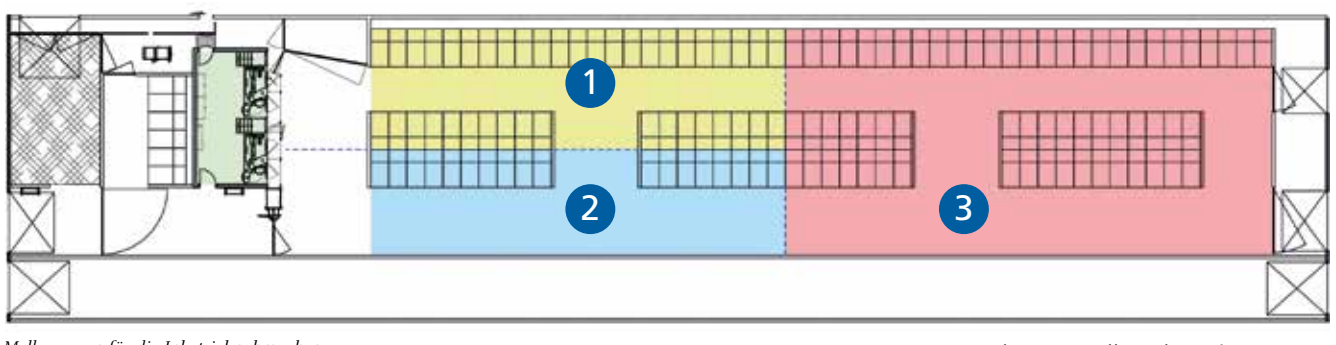

Melkgruppen für die Inbetriebnahmephase.

#### Aufteilung der Herde in Gruppen und Aufstellen von Gattern

Während der Inbetriebnahme gestaltet sich der Tierverkehr anders als beim routinemäßigen Einsatz des Roboters nach der Inbetriebnahmephase. Sie benötigen zusätzliche Gatter und Tore im Stall und an den Melkboxen, um die Kühe schonend zu und in die Melkboxen zu leiten. Der Ablauf des Tierverkehrs hängt von der Anzahl der Roboter im Stall und der Art und Weise ab, wie Ihr Stall bezüglich des Tierverkehrs gestaltet ist.

Generell empfehlen wir, die Herde in zwei etwa gleich große Gruppen einzuteilen, eine Ruhe-Gruppe (3) und eine Melken-Gruppe. Letztere teilt sich in zwei Untergruppen auf – eine Gruppe von noch zu melkenden Tieren (1) und eine Gruppe der bereits gemolkenen Tiere (2). Wichtig ist hierbei, dass die Kühe in der Ruhe- und in der Gruppe bereits gemolkener Kühe freien Zugang zu Liegeboxen, Futter und Wasser haben. Nachdem die Kühe aus der Gruppe der zu melkenden Tiere im DairyRobot R9500 gemolken wurden und die Box verlassen, gehen sie in die Gruppe der bereits gemolkenen Tiere. Nachdem alle Kühe aus der Gruppe der zu melkenden Tiere erfolgreich gemolken wurden, sollten sie sich alle in der Gruppe der bereits gemolkenen Tiere befinden. Die Kühe in der Ruhe-Gruppe werden dann in den Bereich für die zu melkenden Tiere geleitet und alle Kühe aus der Gruppe der bereits gemolkenen Tiere werden in den Ruhe-Bereich geführt.

Dieser Prozess wird die ersten zwei bis drei Tage fortgesetzt, bis die Kühe nach einiger Zeit anfangen, eigenständig in die Box gehen. Ziel ist es, alle Kühe mindestens dreimal täglich durch die Melkbox zu führen. Bereits nach ein paar Tagen betreten viele Kühe den Roboter von alleine und nur

- 1 Gruppe der zu melkenden Tiere 2 - Gruppe der bereits gemolkenen Tiere
- 3 Ruhe-Gruppe

vereinzelte Tiere müssen noch zur Box getrieben werden. Da innerhalb weniger Tage immer mehr Kühe ohne fremde Hilfe zum Roboter gehen, können die vorübergehend aufgestellten Gatter nun wieder entfernt werden. Am Ende der zweiten Woche sollten 80% der Kühe den Roboter freiwillig aufsuchen.

### **FUTTERZUTEILUNG IM ROBOTER**

#### Einrichten der Futterkurven

Wichtig ist eine richtige Einrichtung und Anpassung der Futterzuteilung während der ersten Woche. Meistens bekommen die Kühe während der Inbetriebnahme automatisch eine bestimmte Menge an pelletiertem Futter pro Boxenbesuch. Besprechen Sie mit Ihrem Futtermittelberater und GEA-Händler alle Einstellungen für die Boxenfütterung und richten Sie die Futterzuteilung dementsprechend ein.

Bevor die automatische Futterberechnung aktiviert wird, schauen Sie auf die durchschnittlichen Milchmengen, die Ihre Kühe vor der Inbetriebnahme erreicht haben. Speziell Hochleistungskühe, welche eventuell während der Umstellungsphase leicht in der Milchmenge zurückgegangen sind, sollten durch die Aktivierung der automatischen Futterberechnung nicht limitiert werden. Die Futtermenge im Roboter sollte in der ersten Woche der Inbetriebnahme schrittweise erhöht werden, bis die Kühe eine festgelegte, konstante Futtermenge vollständig auffressen und die durchschnittliche Milchleistung sich als stabil erweist. Erst dann sollte die automatische Futterkurve aktiviert werden.

### **SOFTWARE UND FUNKTIONEN**

#### Mit Software und Funktionen vertraut machen

Nehmen Sie sich ausreichend Zeit, um die Funktionsweise des DairyRobot R9500 zu verstehen. Einige grundlegende Funktionen sind in der Woche der Inbetriebnahme besonders nützlich, wie beispielsweise:

- 1. MView Funktionen
- 2. Torsteuer-Modus
- 3. Beaufsichtigter Modus
- 4. Service-Modus
- 5. Milchfilterwechsel
- 6. Neustart der gesamten Anlage
- 7. Tägliche Routine

Machen Sie sich bereits vor der Inbetriebnahme mit diesen Funktionen vertraut, um diese in der Inbetriebnahmephase nutzen zu können. Schlagen Sie in der DairyRobot R9500 Betriebsanleitung nach und sprechen Sie mit Ihrem Händler, um sich ein genaues Bild von allen Funktionen des DairyRobot R9500 zu machen.

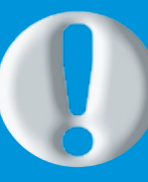

### ARBEITEN SIE SICH EIN UND MACHEN SIE FINALE CHECKS

Schauen Sie sich die Anleitungen für MView an und beachten Sie die Checkliste für die Inbetriebnahme, um sicherzustellen, dass alle erforderlichen Schritte durchgeführt wurden und Sie für eine erfolgreiche Inbetriebnahme bestens vorbereitet sind. Generell empfehlen wir, dass der Starttermin ein Montag oder Dienstag ist und somit der entsprechende Vortag (Freitag oder Montag) für die abschließende Kontrolle genutzt werden kann. So steht Ihnen für die Inbetriebnahme eine ganze Woche zur Verfügung.

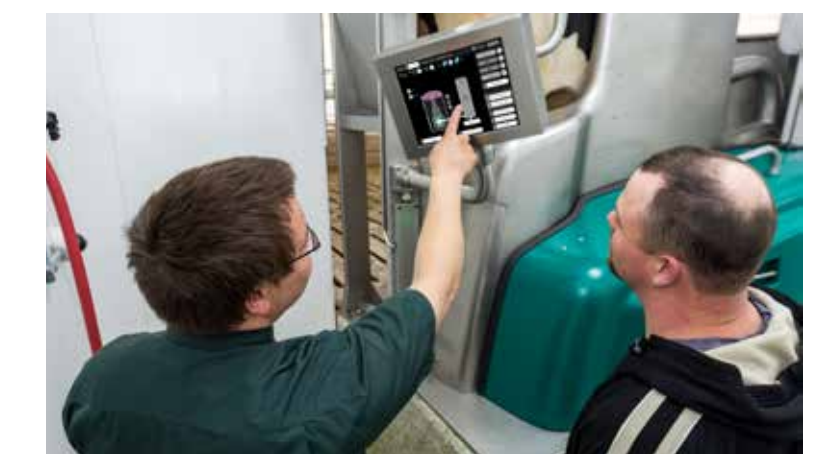

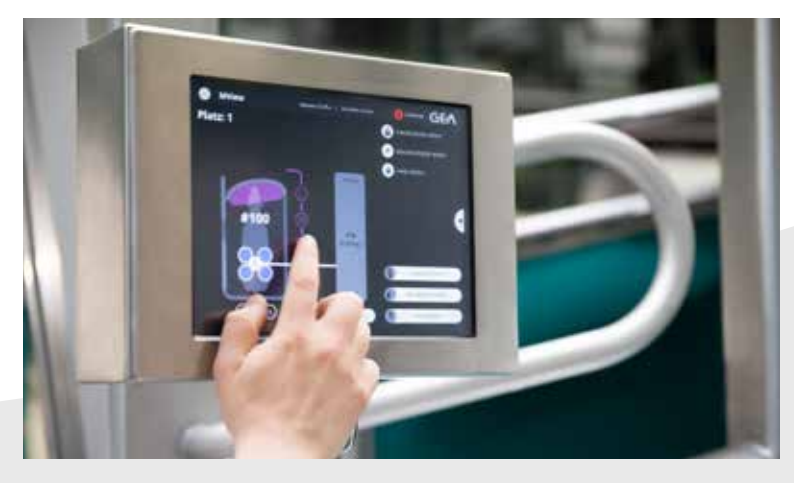

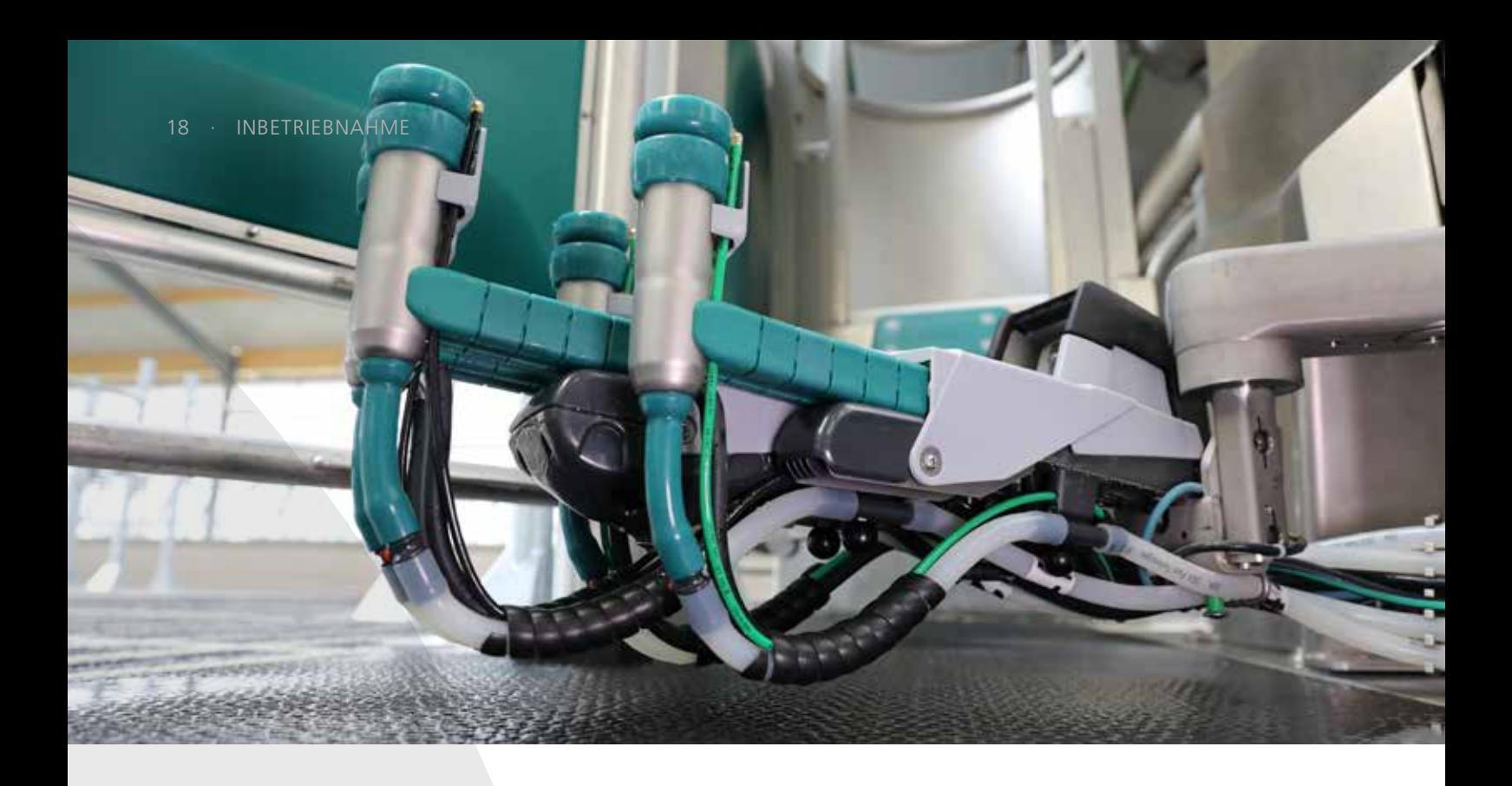

## **Inbetriebnahme**

### BEWAHREN SIE RUHE UND FOLGEN SIE IHREN **TÄGLICHEN** ROUTINEN

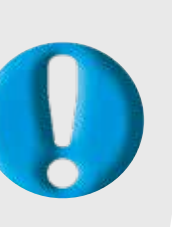

Die Inbetriebnahme von neuer Technik ist faszinierend und anspruchsvoll zugleich. Während der Inbetriebnahme des Roboters sollten Sie sich Ihren Kühen gegenüber geduldig und nachsichtig zeigen. Führen Sie alle im Anhang aufgeführten täglichen Routinearbeiten durch.

### **REALISTISCHE ZIELE**

#### Ihre Kühe müssen sich Schritt für Schritt eingewöhnen

In der ersten Woche wird es viele Herausforderungen geben. Einige Kühe fühlen sich möglicherweise beim ersten Melken nicht wohl, wenn sich unter ihnen ein Roboterarm bewegt, den sie nicht sehen können. Manche Kühe treten anfangs gegebenenfalls danach; doch je öfter sie im Roboter gemolken werden, desto mehr gewöhnen sie sich daran. Die meisten Kühe nehmen das Konzept in kürzester Zeit an. Dann wird es zu einem problemlosen Routinevorgang. In der ersten Woche der Inbetriebnahme wirken die Kühe jedoch häufig erschöpft – ihre zeitlichen Abläufe verändern sich und sie müssen sich mit etwas Neuem vertraut machen. Es ist wichtig, dass die Kühe in der ruhenden Gruppe ausreichend Wasser und Futter bekommen sowie großzügige Liegeflächen zur Verfügung stehen, damit sie beim Wechsel in die zu melkende Gruppe optimal verpflegt und ausgeruht sind. Wie auch immer die Situation sich darstellt, seien Sie unvoreingenommen und sich der bevorstehenden Herausforderungen bewusst.

#### Möglichen Produktionsrückgang einplanen

Es ist wichtig, dass die Milchproduktion während der Inbetriebnahme realistisch eingeschätzt wird. In der Anfangsphase beobachten Landwirte oftmals Schwankungen in der Produktionsmenge, die sich aus der Umstellung der Herde ergeben. In manchen Fällen ist dies davon abhängig, ob eine PMR oder eine TMR gefüttert wird. Denn ein Teil der Ration wird in der Melkbox und der andere Teil am Futtertisch bereitgestellt. Daher sollte, wie im vorherigen Kapitel bereits erwähnt, vor der Inbetriebnahme unbedingt ein Fütterungsplan aufgestellt werden, der optimal auf die Zielsetzungen Ihres Betriebs abgestimmt ist.

## **POSITIV BLEIBEN**

### Den ersten Melkvorgang für die Kuh so angenehm wie möglich gestalten

Kühe, die sich beim ersten Melken in einem DairyRobot R9500 nicht wohlfühlen, brauchen mehr Zeit für die Eingewöhnung und es dauert länger, bis sie den Roboter ganz ohne Unterstützung betreten.

Achten Sie darauf, dass jeder, der Sie auf Ihrem Betrieb unterstützt, die grundlegenden Verhaltensweisen von Kühen kennt. Personen, die laute Geräusche machen, Kühe zu schnell antreiben oder mit unangenehmen Berührungen in den Roboter treiben, erschweren eine erfolgreiche Inbetriebnahme.

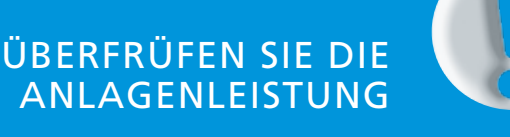

Das Melken mit dem DairyRobot R9500 schließt auch die Online-Überwachung Ihres automatischen Melksystems ein. Machen Sie sich mit FarmView vertraut – eine Übersicht aller grundlegender Funktionen finden Sie im Anhang.

### **MELKRHYTHMUS UND TIERVERKEHR**

#### Den Fokus auf regelmäßige Boxenbesuche legen

Das Ziel zu Beginn der Woche ist, dass Ihre Kühe 2,5 bis 3 mal täglich die Melkbox betreten. Wenn sich die Kühe an den Roboter gewöhnt haben, entfernen Sie die Hilfsgatter. Es werden zunächst nicht alle Kühe freiwillig in die Box gehen, die ein oder andere Kuh muss noch zum Melken getrieben werden. Als akzeptabler Wert sollten bis zum Ende der ersten Woche etwa 2,5 oder mehr Melkungen pro Kuh und Tag erreicht werden. In den ersten Wochen wird man weiterhin noch einige Kühe zum Melken treiben müssen, um dieses Ziel zu erreichen. Auch wenn die ersten Wochen entmutigend sein mögen, werden Sie trotzdem kontinuierlich Fortschritte beobachten können – es werden nach und nach immer mehr Kühe selbstständig zum Roboter gehen.

In der ersten Woche, nachdem die Gatter entfernt wurden, erweist es sich meist als sinnvoll, die Kühe, die noch nicht freiwillig zum Melken gehen, alle 3-4 Stunden zur Box zu treiben. Dieses Intervall kann dann schrittweise bis auf 6-8 Stunden verlängert und als normale Routine festgelegt werden. Folgende Kühe sollten in der Inbetriebnahmephase zum Melken geführt werden:

- Kühe, die mehr als 9-10 Stunden nicht im Roboter waren
- Hochleistungskühe und Frischmelker

Rechnen Sie damit, dass über die ersten Monate hinweg immer noch vereinzelt Kühe zum Melken getrieben werden müssen. Es dauert oft mindestens drei Wochen, bis sich bei Menschen eine Gewohnheit eingestellt hat; ähnlich ist es bei Kühen. Je länger Sie sich im Stall aufhalten, desto einfacher wird es. Die Kühe gewöhnen sich zunehmend daran, von alleine in den Roboter zu gehen und Ihre Liste der zu treibenden Tiere wird immer kürzer. Einige Kühe jedoch, die sich während der Inbetriebnahme in einer Spätphase der Laktation befinden, suchen die Box möglicherweise erst bei der nächsten Laktation aus eigenem Antrieb auf. Bei älteren Tieren, die ausgesprochen lange mit einer konventionellen Anlage gemolken wurden, kann es sogar vorkommen, dass sie nie lernen, den DairyRobot R9500 selbstständig zu betreten. Unter Umständen müssen sie dauerhaft zum Melken getrieben werden. Wenn Sie sich dieser eventuell auftretenden Probleme bewusst sind, können Sie sich besser darauf einstellen.

## SORGEN SIE FÜR REGELMÄSSIGE BOXENBESUCHE

Alle Kühe sollten mindestens zweimal täglich gemolken werden. Am Ende der ersten Woche sollten die Kühe den Roboter 2,5 bis 3 mal täglich aufsuchen. Bei voller Auslastung werden sie in den ersten Tagen noch keine drei Melkungen erreichen. Sie sollten diesem Wert jedoch schon nahe kommen.

### **MESSUNGEN UND DURCHSCHNITTSBERECHNUNGEN**

#### Berechnung der Aktivitäts- und Leitfähigkeitswerte für jede Kuh

In der ersten Woche wird für jedes einzelnes Tier der Durchschnitt aus den Aktivitäts- und Leitfähigkeitswerten berechnet. Es dauert 7 Tage, bis exakte Durchschnittswerte zur Milchproduktion und Gesundheit von individuellen Kühen vorliegen.

Die Milchmenge kann zwar am ersten Tag etwas sinken, sollte jedoch im Laufe der ersten Woche wieder ansteigen. Des Weiteren sind in der ersten Woche Kühe mit erhöhten Leitfähigkeitswerten der Milch zu identifizieren. Mit Hilfe der Berichte zur Überwachung der Leitfähigkeit lassen sich subklinisch erkrankte Kühe ermitteln.

## HÖREN SIE BEI ERKLÄRUNGEN AUFMERKSAM ZU

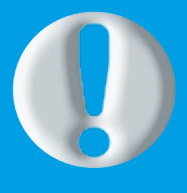

...und notieren Sie wichtige Fragen. Im Laufe der ersten Woche sollten Sie in der Lage sein, selbstständig mit Ihrem DairyRobot R9500 zu arbeiten und sicherstellen, dass Ihre Kühe regelmäßig in die Melkbox gehen.

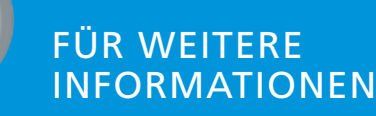

Die Umstellung von Ihrer bisherigen Melkanlage auf ein automatisches Melksystem ist eine faszinierende und zugleich anspruchsvolle Aufgabe, die Ihr uneingeschränktes Engagement verlangt. Vertrauen Sie auf die umfassende Unterstützung durch Ihren GEA Fachhändler sowie Ihren Herdenmanagementberater, um die Inbetriebnahme des DairyRobot R9500 problemlos zu meistern und in eine über viele Jahre hinweg erfolgreiche Milchproduktion zu starten. Bei individuellen Fragen, die Ihren Betrieb betreffen, können Sie sich jederzeit gerne an das für Sie zuständige GEA Fachzentrum wenden.

## **Die ersten drei Wochen nach Inbetriebnahme**

### **UNTERSCHIEDE BERÜCKSICHTIGEN**

#### Kühe bestimmen ihren Zeitplan selbst

Konditionieren Sie Ihre Kühe nicht darauf, nur genau dann in den Roboter zu gehen, wenn Sie in den Stall kommen. Die Kuh sollte ihren eigenen Rhythmus entwickeln und sich nicht nach Ihnen richten. Lassen Sie Ihre Kühe selbst entscheiden. Manchen Kühen müssen Sie etwas mehr Zeit lassen, um ihre eigene Routine zu finden. Jeder Landwirt muss für sich selbst entscheiden, ob er sich von Kühen trennt, die auch nach langer Eingewöhnungsphase die Box nicht eigenständig aufsuchen, oder ob er sie dauerhaft zum Melken treibt. Einigen Landwirten ist letzteres zu zeitaufwendig. Sie nutzen die Zeit lieber, um sich produktiveren Aufgaben auf dem Betrieb zu widmen.

#### Gruppenmanagement in den ersten Tagen

In den meisten Fällen werden die Kühe während der Inbetriebnahme in eine Gruppe für viermaliges Melken am Tag eingeteilt, um sicherzustellen, dass sie gemolken werden, wenn sie zum Roboter geführt werden. Lassen Sie während der ersten 14 Tage alle Kühe in dieser Gruppe. Bei der Inbetriebnahme ist es zunächst einmal wichtig, den Tierverkehr ins Rollen zu bringen. Teilen Sie anschließend die Kühe mit mehr als 80-100 Laktationstagen einer Gruppe entsprechend ihrer Milchproduktion zu. Einige Kühe, die einer Gruppe für viermaliges Melken täglich zugeteilt sind, werden ggf. in den ersten Tagen tatsächlich nur zweimal täglich gemolken. Solche Kühe sollten nachträglich einer anderen Gruppe zugeordnet werden, da sie sonst möglicherweise nicht ihre volle Futterration erhalten.

#### **FESTE STRUKTUREN BILDEN, ABWEICHUNGEN ZULASSEN**

#### Die perfekte Balance finden

Achten Sie in den ersten drei Wochen besonders darauf, dass die Zeiträume zwischen den Melkungen nicht zu lang werden. Um sicherzustellen, dass keine Kuh aussetzt und womöglich bis zu 24 Stunden lang nicht gemolken wird, treiben Sie die Kühe in der ersten Woche konsequent zum Roboter. Passen Sie jedoch auf, dass sich das Treiben nicht zu einem Teil der Tagesroutine entwickelt. Verhindern Sie, dass es für einige Tiere zur Gewohnheit wird.

Wenn Sie die Kühe zweimal täglich zum Melken treiben, sollten die Abstände bei etwa 10-12 Stunden liegen. Bei drei Melkungen pro Tag empfiehlt sich ein 7-9-stündiger Rhythmus. Nach Ablauf der ersten Woche fangen Sie an, explizit diejenigen Kühe ausfindig zu machen, die noch nicht ohne Treiber zum Melken gehen. Bei diesen Tieren kann unter Umständen schon das Verlängern der zeitlichen Abstände zwischen den Melkungen um ein oder zwei Stunden helfen, um sie dazu zu bewegen, die Box eigenständig aufzusuchen. Fühlen Sie sich dennoch durch den Roboter nicht gezwungen, bestimmte Aufgaben, beispielsweise das Treiben der Kühe zum Melken, zu exakt festgelegten Zeiten durchführen zu müssen. Der große Vorteil, den automatische Melksysteme bieten, ist Flexibilität. Es gibt selbstverständlich Dinge, wie z. B. die Fütterungszeiten, die gefixt sein sollten. Trotzdem kann eine kleine Abweichung von der Norm hin und wieder auch etwas Gutes haben.

**...und jetzt viel Spaß beim Melken mit Ihrem DairyRobot R9500!**

# **Checkliste für die Inbetriebnahme**

## **CHECKLISTE FÜR IHREN HÄNDLER**

## **Drei Monate vor Inbetriebnahme**

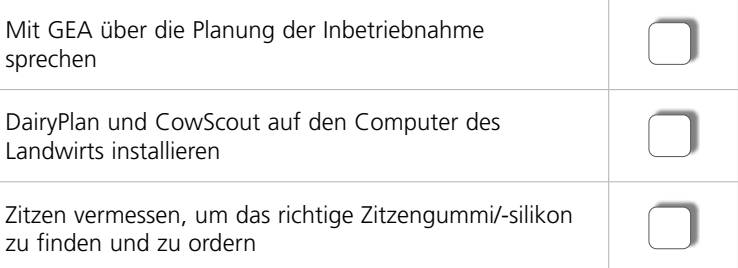

## **Einen Monat vor Inbetriebnahme** Planung der Inbetriebnahme abschließen und kommunizieren

Festlegen, wo Hilfsgatter aufgestellt werden sollen

## **Eine Woche vor Inbetriebnahme**

Testweise einen Spül-/Melkvorgang vor der Inbetriebnahme durchführen, um die ordnungsgemäße Funktionalität sicherzustellen Alle Baumaßnahmen abschließen

DairyRobot R9500 für das Melken vorbereiten

## **CHECKLISTE FÜR SIE ALS LANDWIRT**

#### **Drei Monate vor Inbetriebnahme**  $\overline{\mathcal{L}}$ Allgemeines Bürocomputer mit Internetzugang und Druckmöglichkeiten einrichten Mit der Eingabe aller Kuhdaten in DairyPlan beginnen (Daten übertragen oder Herdenmanuell erfassen) management-**Software** Daten in CowScout eingeben oder Daten aus DairyPlan an CowScout übertragen Klauenprobleme behandeln; erforderliche Klauenpflege vornehmen Kühe Mikrobiologische Untersuchung der Herde durchführen Fütterung Futterration festlegen

## **Einen Monat vor Inbetriebnahme**

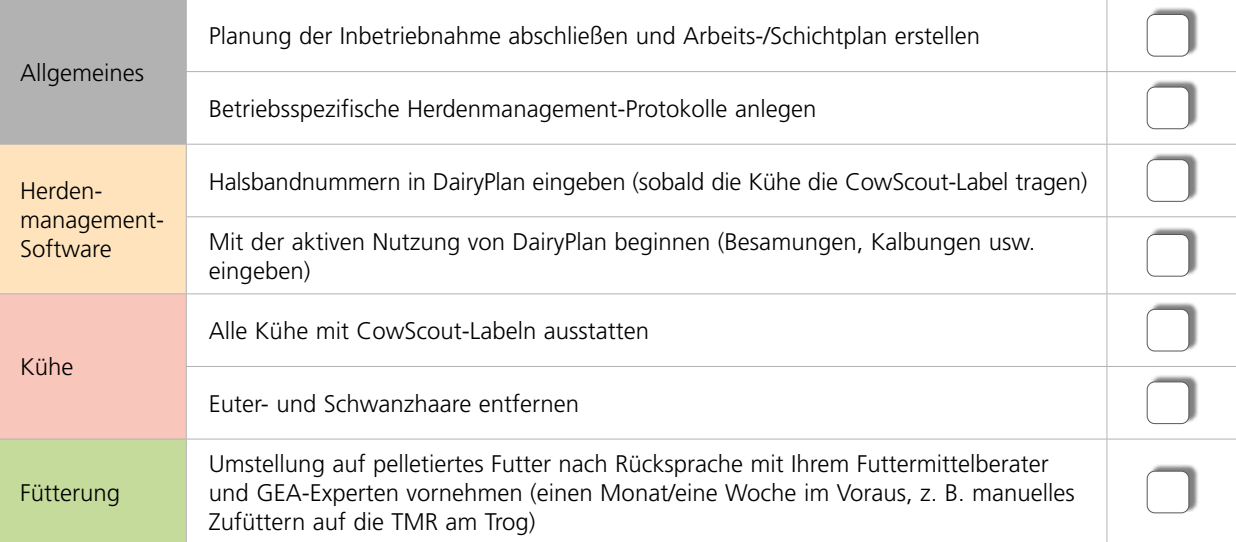

## **Eine Woche vor Inbetriebnahme**

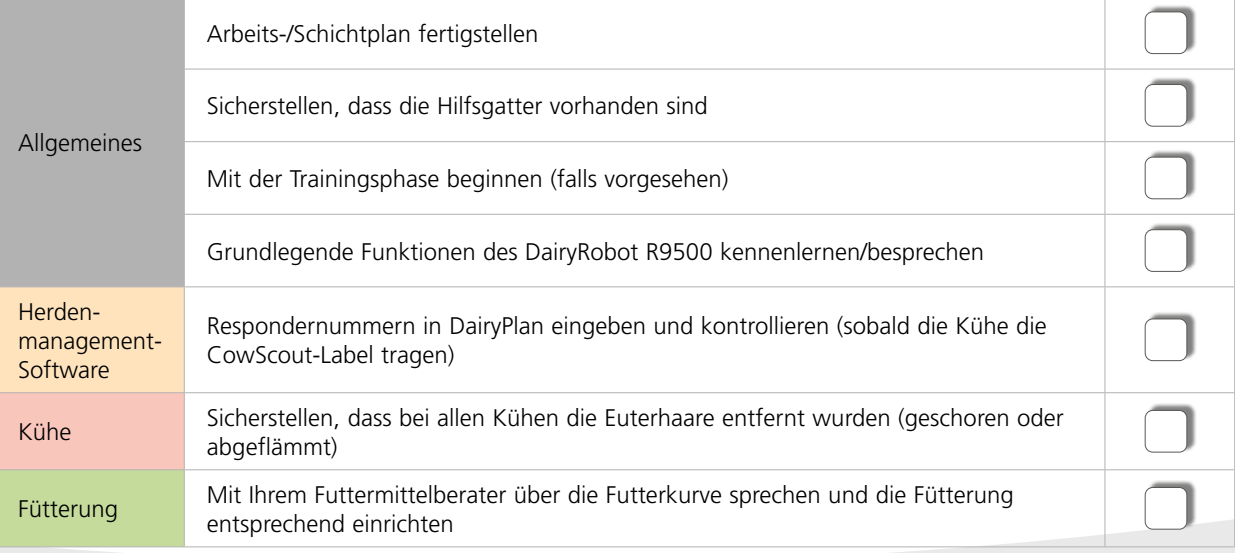

## **Arbeits-/Schichtplan**

## **BEISPIEL: Zwei Roboter in einer Gruppe**

Michael = Landwirt/Betreiber/Besitzer

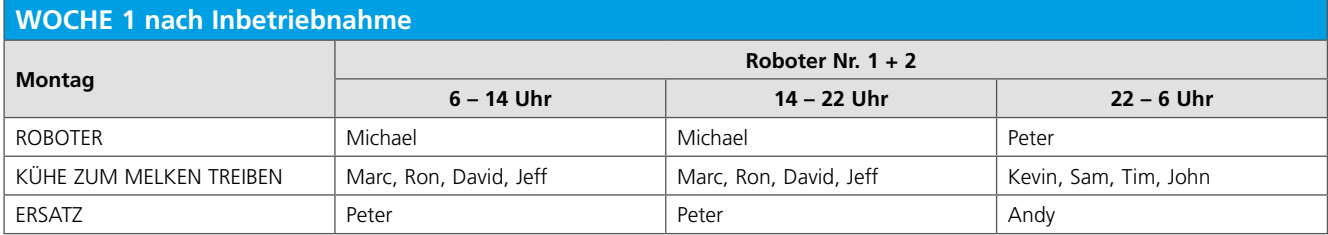

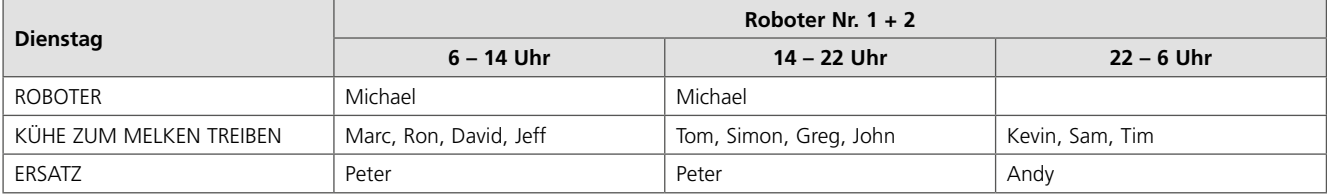

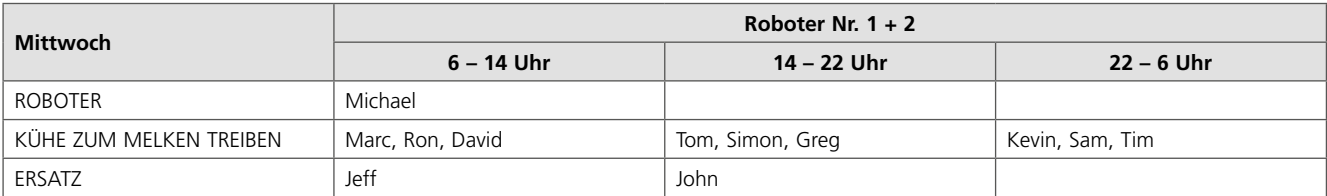

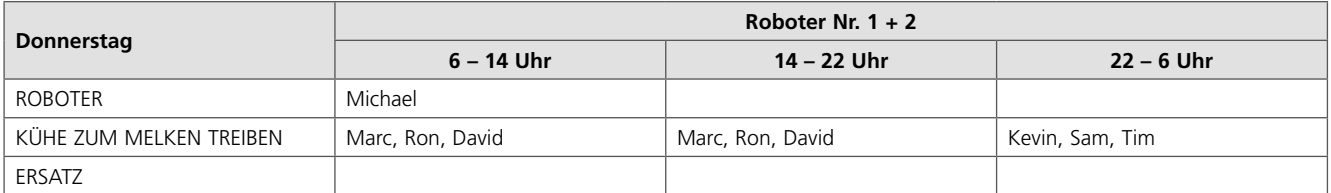

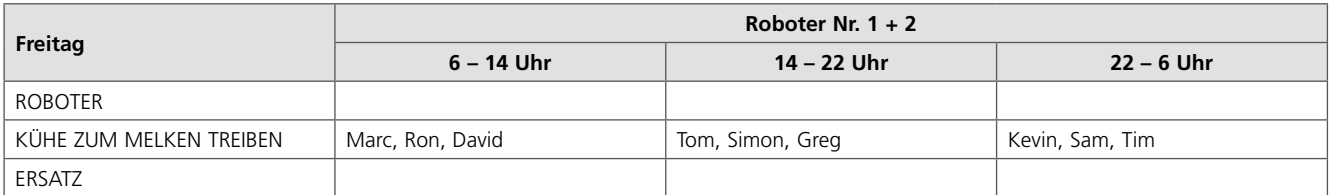

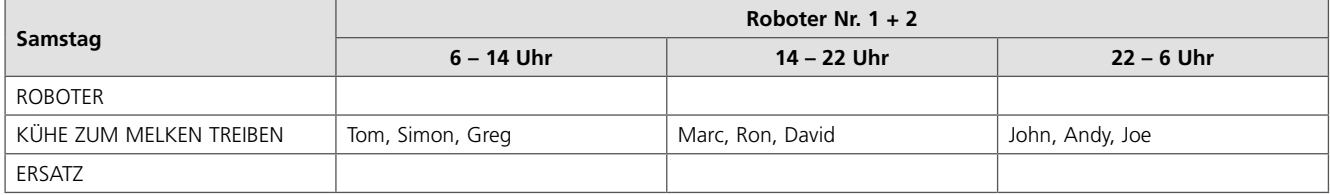

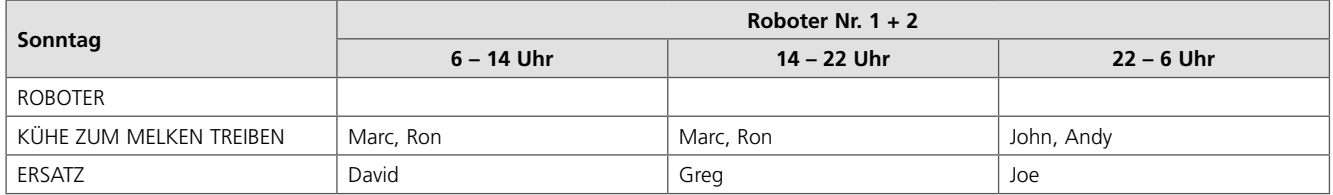

## **WOCHE 2 nach Inbetriebnahme**

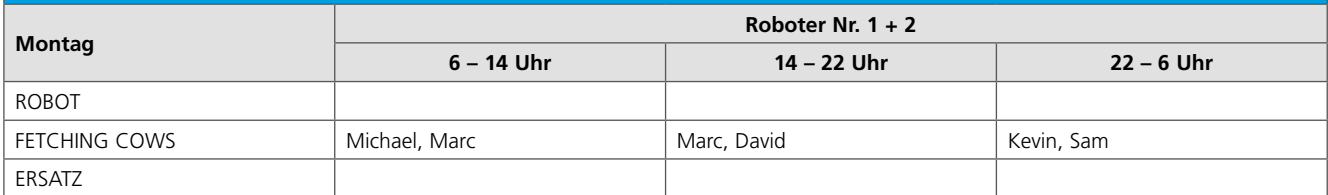

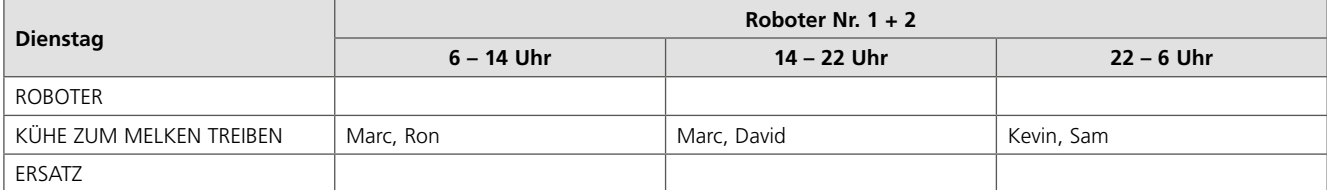

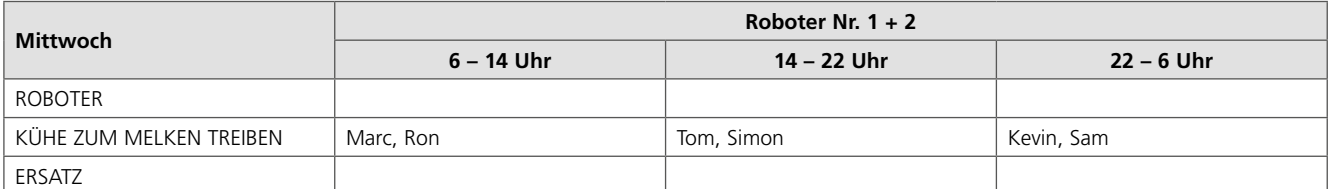

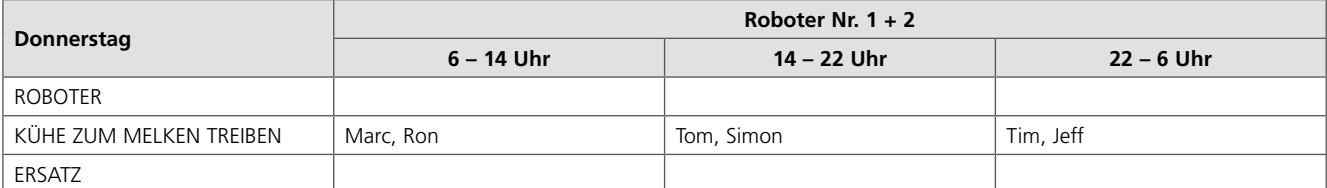

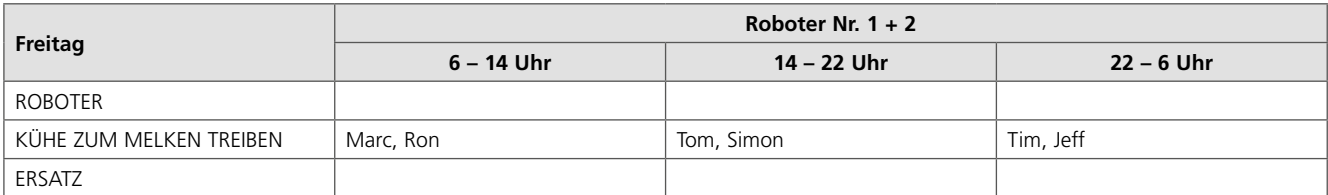

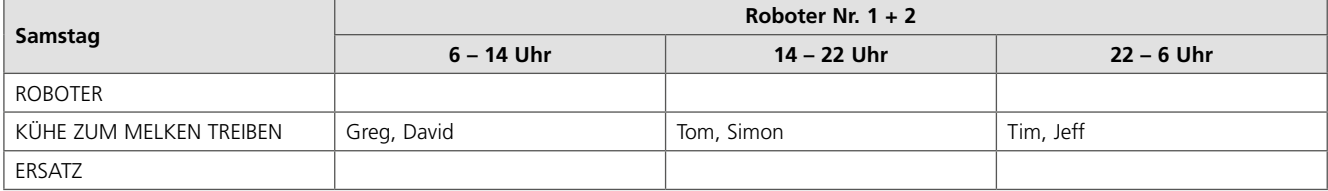

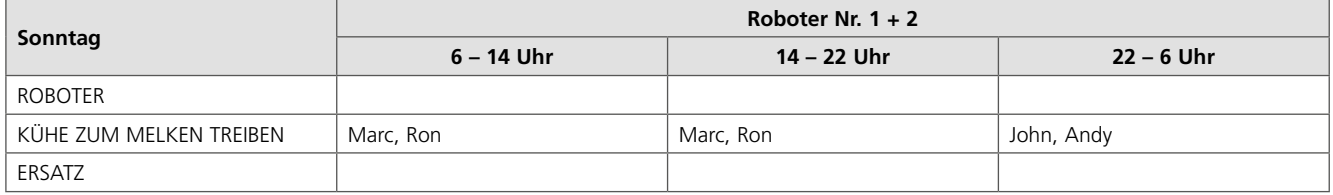

## **Tägliche Routinen**

#### **MORGENS** Herdenmanagement-Software

- ∞ Milchleistung prüfen, ob Sie Ihre Zielsetzungen erreichen
- ∞ Anlagenleistung prüfen, um sicherzustellen, dass sie den Systemstandards entspricht
- ∞ Zu melkende Kühe ermitteln, die mehr als 12-14 Std. überfällig sind
- ∞ Listen zur Eutergesundheit prüfen und Kühe für weitere Untersuchungen vormerken
- ∞ CowScout auf Aktivitäts- und Gesundheitsbenachrichtigungen überprüfen
- ∞ Frischmelker und Problemkühe kontrollieren

## <sup>∞</sup> Kühe füttern **TAGSÜBER**

## **ABENDS** ● wie morgens

## **SPÄTABENDS** Herdenmanagement-Software

∞ Auffällige Kühe für den nächsten Morgen notieren

#### DairyRobot R9500

- ∞ Optische Prüfung des Roboters
- ∞ Futtertrog prüfen
- ∞ Anlage reinigen
- ∞ Kamera gemäß Protokoll reinigen
- ∞ Milchfilter wechseln

#### **Stall**

- ∞ Futter anschieben
- ∞ Allgemeine Sauberkeit des Stalls gewährleisten
- ∞ Liegeboxen, Tränken, Übergänge usw. reinigen
- Intensive Tierbetreuung
- Intensive Tierbetreuung
- ∞ Klauenpflege
- ∞ Behandlungen

#### Stall

- ∞ Futter anschieben
- ∞ Liegeboxenpflege

#### DairyRobot R9500

- ∞ Sonstige Wartung (Zitzengummis/-silikone wechseln, Abschmieren usw.)
- 

## <sup>∞</sup> wie morgens **ABENDS**

#### DairyRobot R9500

∞ Optische Prüfung des Roboters (verhindert Ausfallzeiten in der Nacht)

## **SPÄTABENDS**

## **MORGENS**

**TAGSÜBER**

## **Bewertung der Euterhygiene**

Die Euterhygiene und insbesondere die Sauberkeit der Zitzen ist eine Voraussetzung, um eine gesunde, einwandfreie Milch zu gewinnen. Außerdem trägt sie zur Vorbeugung von Mastitis bei. Um die betriebliche Situation in Bezug auf die Hygiene schnell einschätzen zu können, bietet das Euterhygiene-Scoring eine sehr einfache und praktisch durchzuführende Möglichkeit zur Beurteilung des Tierbestands bzw. der Herde.

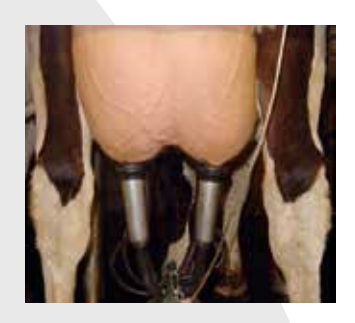

Score 1 Sauber, frei von Schmutz

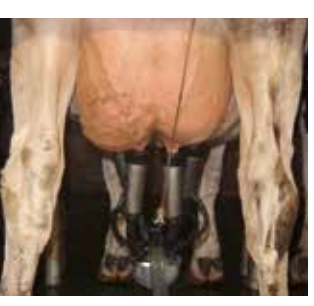

Score 2

Leicht verschmutzt, 2 - 10 % der Oberfläche

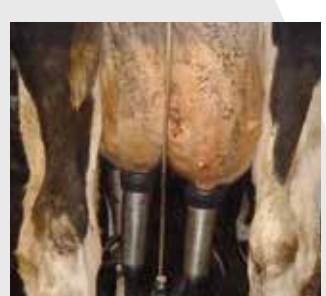

Score 3 Mäßig verschmutzt, 10 - 30 % der Oberfläche

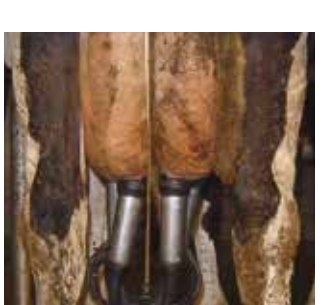

#### Score 4 Stark verschmutzt,

>30 % der Oberfläche

### ES SOLLTEN MINDESTENS 80% DER KÜHE EINEN SCORE VON 1-2 HABEN

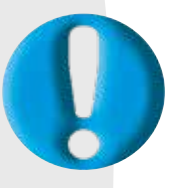

Haben mehr als 10% der Herde einen SCORE von 4, sollten dringend Hygienemaßnahmen ergriffen werden. Kühe mit SCORE 3 und 4:

- → haben ein erhöhtes Risiko, an Mastitis zu erkranken
- **→** erschweren die Zitzenreinigung
- ➜ beeinträchtigen die Anlagenleistung (erschwerter Ansetzvorgang)
- **→** erhöhen das Risiko, dass sich Keime in der Milch bilden

Das Kürzen oder Entfernen der Euterhaare ist eine wichtige vorbeugende und proaktive Maßnahme An sauberen Euter mit wenig bis gar keinen Haaren bleibt Schmutz seltener haften und die Sauberkeit bleibt länger erhalten. Das Kürzen bzw. Entfernen der Haare kann durch Scheren oder vorsichtiges Abflämmen

Denken Sie immer daran, dass saubere Euter helfen, das Eindringen von Erregern zu verhindern und die Anlagenleistung zu steigern!

erfolgen. Dies ist insbesondere im Winter wichtig.

## **STALLHALTUNG UND LIEGEBOXEN – SAUBERKEIT BEGINNT IM STALL...**

...denn eine starke Euterverschmutzung ist eine Folge mangelhafter Haltungsbedingungen. Deshalb ist es notwendig, die Hygienezustände im Stall zu überprüfen und mit sauberen Verhältnissen den Krankheitserregern das Leben schwer zu machen.

Allgemein gilt, dass die Kühe so sauber und trocken wie möglich liegen sollen. Dies hängt natürlich stark von der Anzahl und dem Komfort der Liegeboxen ab. Wird ein Stall neu konstruiert oder umgebaut, ist die Größe der Liegeboxen dem Herdendurchschnitt unbedingt anzupassen. Die passende Größe der Liegeboxen ist die Voraussetzung dafür, dass Ihre Kühe die Liegeflächen gut annehmen.

Der Zustand und die Sauberkeit der Euter sind stark von folgenden Faktoren abhängig:

- Art des Stalls
- Art der Liegeboxen
- Einstreumaterial
- Anzahl der Liegeboxen
- Größe und Abmessungen der Liegeboxen
- Komfort der Liegeboxen
- Tägliche Arbeitsroutine

Gewöhnen Sie Färsen frühzeitig an die Liegeboxen, sodass sie sich problemlos im Stall einleben, sobald sie zu Milchkühen werden!

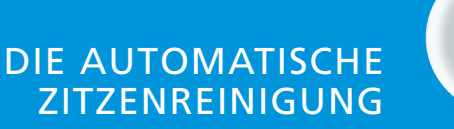

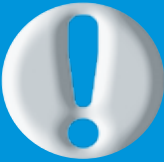

...muss so eingestellt sein, dass auch die schmutzigsten Zitzen sauber sind!

# **Anleitungen für DairyPlan**

## **ERLÄUTERUNGEN ZU DPSingle**

- A Identifikation und Status
- B Aktuelle Informationen zur Laktation
- C Grafiken in diesem Bereich zeigen Messergebnisse: ! → gibt einen Alarmwert an und  $X \rightarrow$  zeigt den erwarteten Wert an
- D Klicken auf "weiteres" zeigt alle verfügbaren Daten zu diesem Tier an
- E Klicken auf "Tagesgrafik" zeigt die Aktivität des Tieres an
- F Klicken auf "Laktationsgrafik" öffnet eine Grafik mit Informationen zur Kuh. Die eingeblendeten Grafiken beinhalten Daten über Aktivität, Milch und Futtermittel
- G Klicken auf "DPVet" ermöglicht die Eingabe tierärztlicher Behandlungen für das Tier
- H Klicken auf "Menü" führt zurück zum Hauptmenü

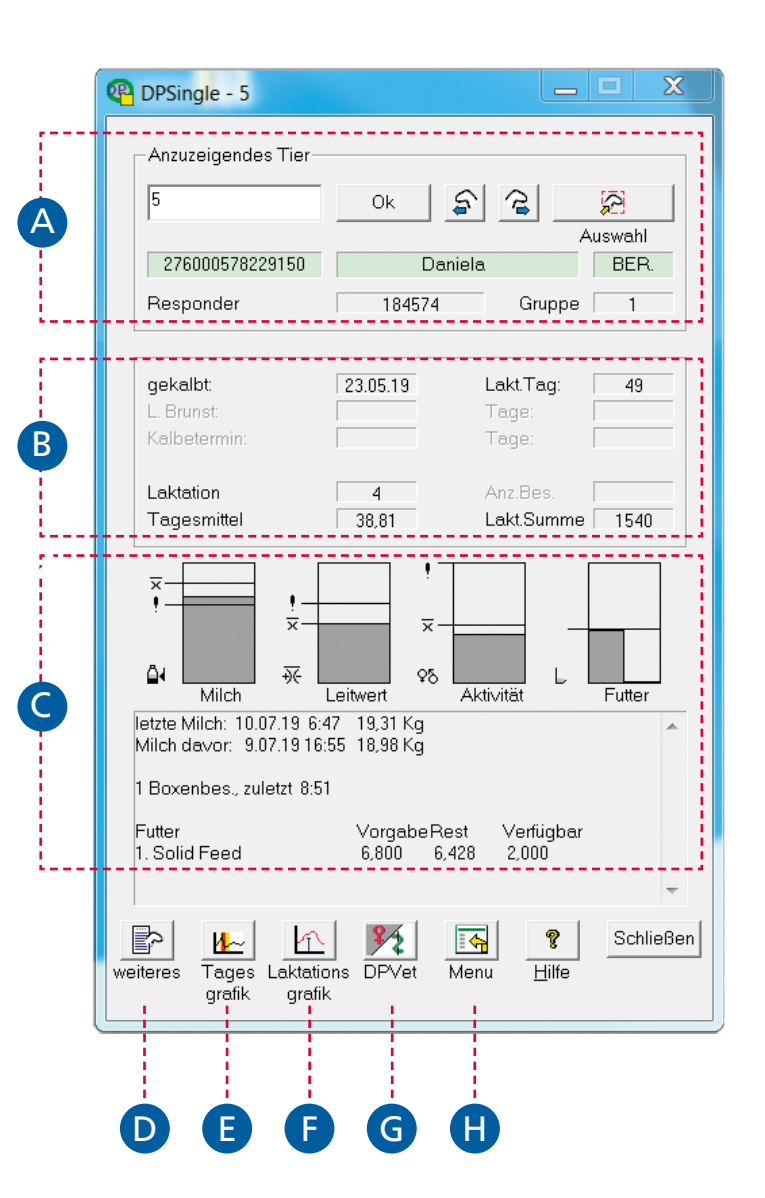

## **ERLÄUTERUNGEN ZU DPVet**

Mit DPVet können Sie alle administrativen, reproduktiven und gesundheitlichen Daten für das Tier eingeben (z. B. Besamung, Trächtigkeitsuntersuchung, Krankheit, Trockenstellen, etc.).

#### Zugang über das Hauptmenü

"Dateneingabe" und dann "Tieraktionen (DPVet)" wählen. Achten Sie darauf, dass Sie die Tier-ID eingeben, da Sie nicht direkt aus der DPSingle-Ansicht der jeweiligen Kuh kommen.

#### Zugang über DPSingle

Auf der DPSingle-Seite die dritte Schaltfläche von rechts "DPVet" wählen (siehe Erläuterungen zu DPSingle auf Seite 32).

 $\frac{1}{4}$  DP **DairyPlan** :21 Ġ 風風 国命  $\blacksquare$ 

- A Bereich zur Auswahl der gewünschten Aktion
- B Feld für die Tiernummer → Eingabe für EIN Tier:

Tiernummer eingeben

- → Eingabe für MEHRERE Tiere: Alle Tiernummern mit einem Komma oder Leerzeichen getrennt eingeben.
- C Vergangene und zukünftige Tieraktionen
- D Informationen über die Aktion eingeben, wie z. B. Datum, Zeit, Code, Ausführender, Besamungs bulle oder Kommentare
- E Sonstige Änderungen: Tierstatus und Gruppennummer können hier geändert werden

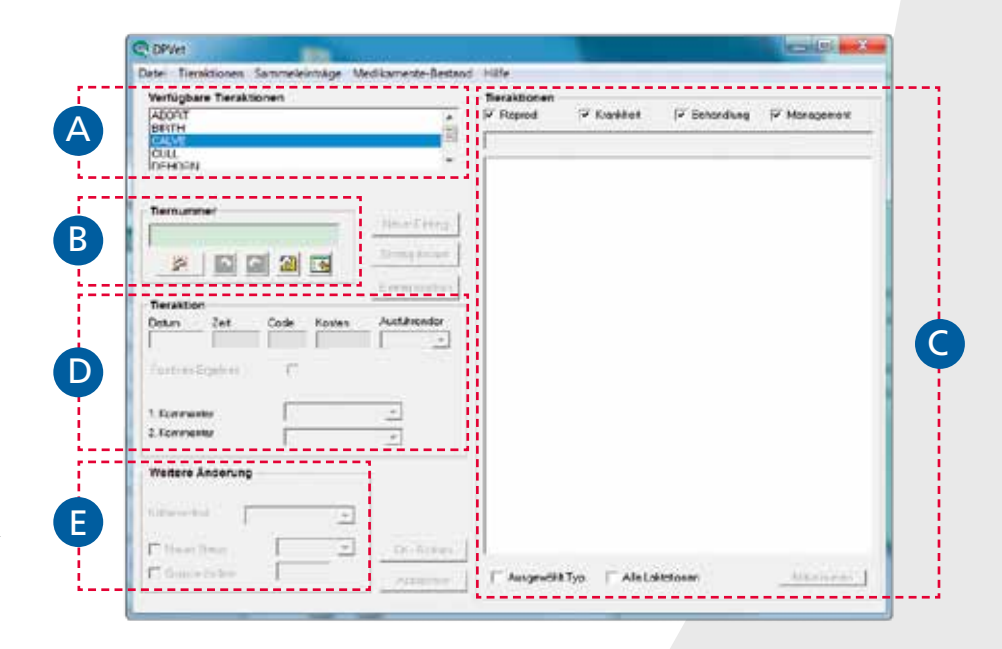

## **EINGABE EINER BESAMUNG**

- 1. DPVet öffnen
- 2. Tiernummer eingeben (falls der Zugang nicht direkt aus DPSingle erfolgt ist)
- 3. Tieraktion "Besamungen" auswählen
- 4. "Neuer Eintrag" auswählen  $\bullet$
- 5. Korrekte Daten für die Besamung eingeben B - Person, die die Besamung durchgeführt hat,
	- kann unter "Ausführender" eingegeben werden
- 6. "Besamungsbulle" auswählen C - Kommentare können bei Bedarf zur weiteren Informationen hinterlegt werden
- 7. Anzahl der verwendeten Spermaportionen eingeben D
- 8. Auf "OK Sichern" klicken
- 9. Eingabe der Besamung abgeschlossen

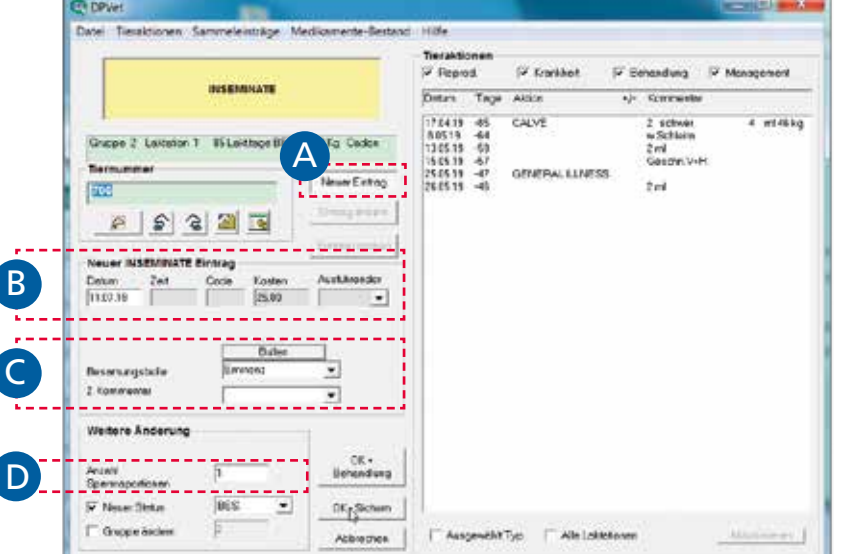

Hinweis: Die Eingabe der Besamung löst die folgenden zukünftigen Tieraktionen aus: Brunst in 21 Tagen, Trächtigkeits-untersuchung in 42 Tagen, Trockenstellen 230 Tage danach und ein voraussichtliches Abkalbedatum 280 Tage später. Diese Angaben können bei Bedarf angepasst werden.

## **EINGABE DER ERGEBNISSE EINER TRÄCHTIGKEITSUNTERSUCHUNG**

- 1. DPVet öffnen
- 2. Tiernummer eingeben (falls der Zugang nicht direkt aus DPSingle erfolgt ist)
- 3. "Tragend?" auswählen
- 4. "Neuer Eintrag" auswählen
- 5. Datum eingeben
- 6. Daten entsprechend dem Ergebnis eingeben

#### **Positives Ergebnis:**

- 7. Datum des Trächtigkeitsbefunds eingeben
- 8. Kontrollkästchen "Positives Ergebnis" aktivieren A - Sie können Kommentare hinzufügen
- 9. Auf "OK Sichern" klicken
- 10. Positive Trächtigkeitsuntersuchung abgeschlossen
	- Tierstatus wird in "TRAG" (trächtig) geändert. Dadurch werden zukünftige Aktionen für eine Brunst gelöscht und zukünftige Aktionen für Trockenstellen und Abkalbedatum beibehalten.

#### **Negatives Ergebnis:**

- 1. Datum des Trächtigkeitsbefunds eingeben
- 8. Kontrollkästchen "Positives Ergebnis" deaktivieren
	- Sie können Kommentare hinzufügen (wie CL rechts oder F1 links)
- 9. Auf "OK Sichern" klicken
- 10. Negative Trächtigkeitsuntersuchung abgeschlossen
	- Tierstatus wird in "Güst" geändert. Zukünftige Aktionen fürTrockenstellen und Abkalbedatum werden gelöscht. Zukünftige Aktionen für eine Brunst werden beibehalten.

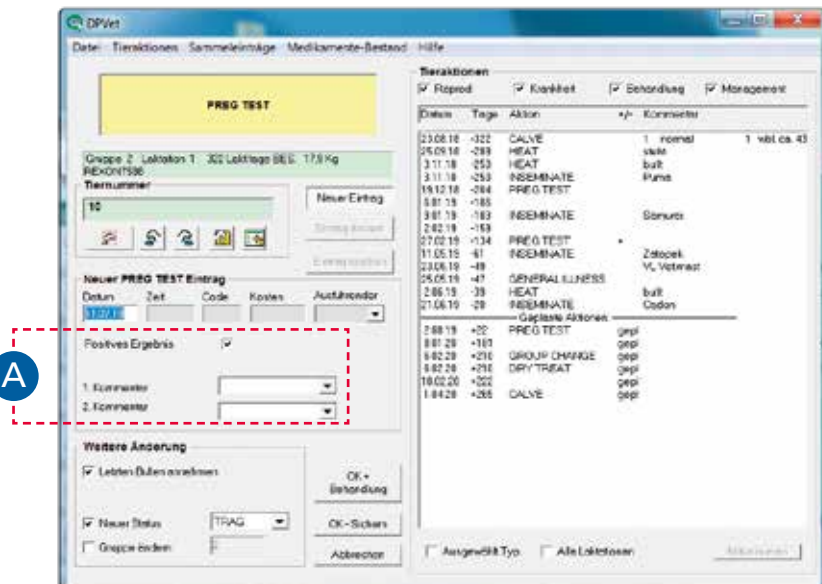

#### Hinweis:

Wenn eine Trächtigkeit bestätigt wird, geht GEA DairyPlan automatisch davon aus, dass die letzte Besamung zur Trächtigkeit geführt hat. Wenn die Kuh durch die letzte Besamung nicht trächtig wurde, deaktivieren Sie das Kontrollkästchen "Letzten Bullen annehmen". Sie können dann die Besamung eingeben oder auswählen, durch die die Kuh trächtig wurde.

### **EINGABE EINER KALBUNG**

- 1. DPVet öffnen
- 2. Tiernummer eingeben (falls der Zugang nicht direkt aus DPSingle erfolgt ist)
- 3. "Kalbung" auswählen und auf "Neuer Eintrag" klicken
- 4. Abkalbedatum eingeben A
- 5. Informationen unter "Kalbeverlauf" eingeben B
- 6. Auf "OK Sichern" klicken
- 7. Mit der Eingabe der Kälberinformationen fortfahren

Nach erfolgter Eingabe bietet GEA DairyPlan automatisch die Möglichkeit, eine beliebige Anzahl von Kälbern einzugeben.

- 8. Anzahl der geborenen Kälber eingeben C
- 9. Mit den Pfeilen zu den Datensätzen des nächsten Kalbes wechseln D
- 10. "Neues Kalb anlegen" ermöglicht die Eingabe der Tiernummer. Dieses Kontrollkästchen aktiviert lassen, es sei denn, es werden keine Kälberdaten erfasst E
- 11. Tiernummer eingeben, um die Kälberdaten im Datenbestand zu speichern **C**
- 12. Mit der Schaltfläche "Kälberdaten" gelangen Sie zum DPSingle für das neue Kalb, um bei Bedarf weitere Informationen einzugeben G
- 13. Auf "OK" klicken, um zu bestätigen

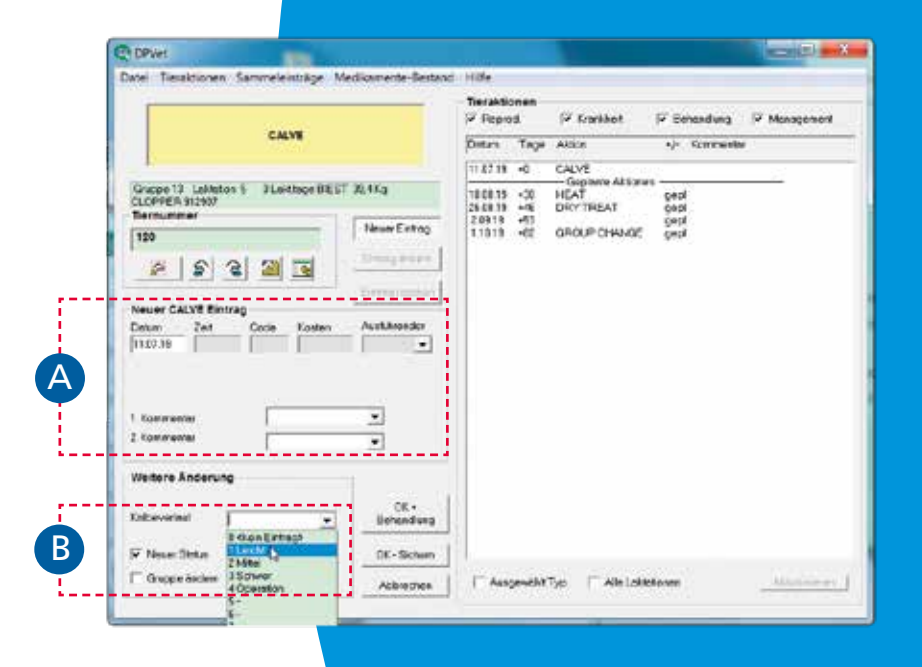

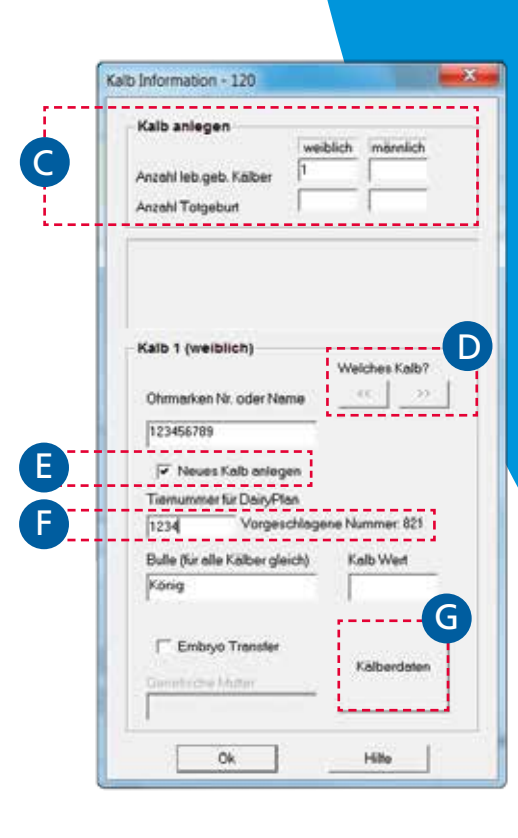

# **Anleitungen für MView**

## **ERLÄUTERUNG DER MELKBOX-ANSICHT**

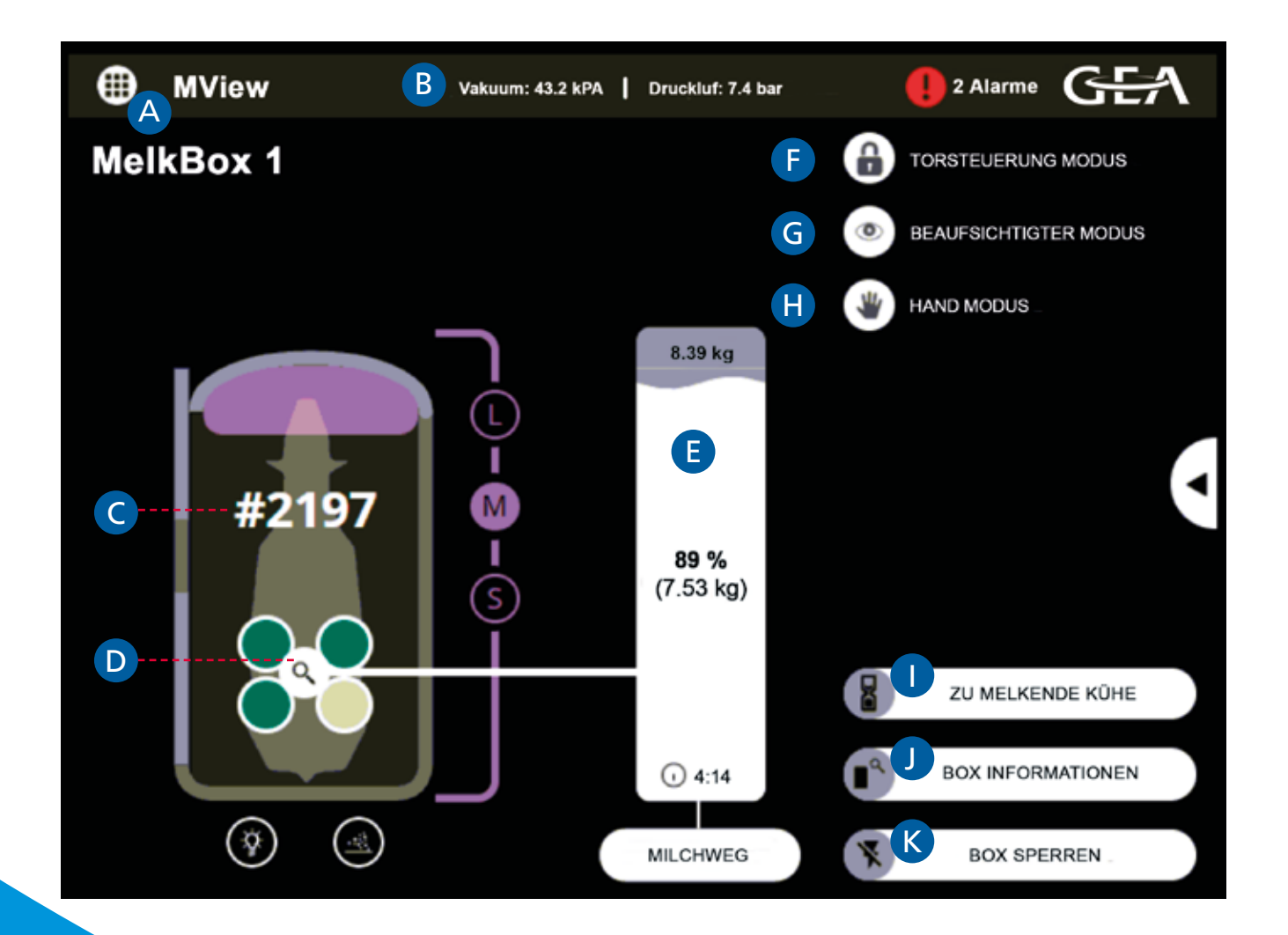

- A Auswahlmenü Dashboard (Systemübersicht)
- B Anzeige der Vakuum- und Druckluftversorgung
- C Anzeige der aktuellen Melkbox und der Tiernummer
- D Anzeige der Informationen zu einzelnen Eutervierteln Auf die Lupe klicken, um detaillierte Informationen über die Milch aus einzelnen Viertel zu sehen
- E Informationen über den Melkvorgang
	- a. Oberer Wert: Erwartete Milchmenge
	- b. Mittlerer Wert: Aktuelle Milchmenge
	- c. Unterer Wert: Melkdauer
- F Schaltet die manuelle Torsteuerung ein/aus. Einschalten, um die Ein- und Ausgangstore manuell zu öffnen und zu schließen
- G Schaltet den überwachten Modus ein/aus Im "Beaufsichtigten Modus" hat jede Kuh einen Versuch für das automatische Ansetzen. Wenn dieser fehlschlägt, müssen Sie manuell ansetzen.
- H Schaltet den manuellen Modus ein/aus In "Hand Modus" können die Kühe ausschließlich manuell angesetzt werden
- I Zu melkende Kühe (überfällige Kühe)
- J Weitere Informationen über die Melkbox
- K Eine Box sperren oder entsperren

## **Grundfunktionen von CowScout**

## **BRUNSTÜBERWACHUNG**

#### Alarmmeldungen (zwei Aktivitätsalarmstufen):

- Brunsterkennungs-Hinweise
	- $\rightarrow$  Mindestens 3 aufeinanderfolgende 2-Stunden-
	- Intervalle, die auf eine erhöhte Aktivität hinweisen
- Auffällige Tiere
	- 2 aufeinanderfolgende 2-Stunden-Intervalle, die auf eine erhöhte Aktivität hinweisen

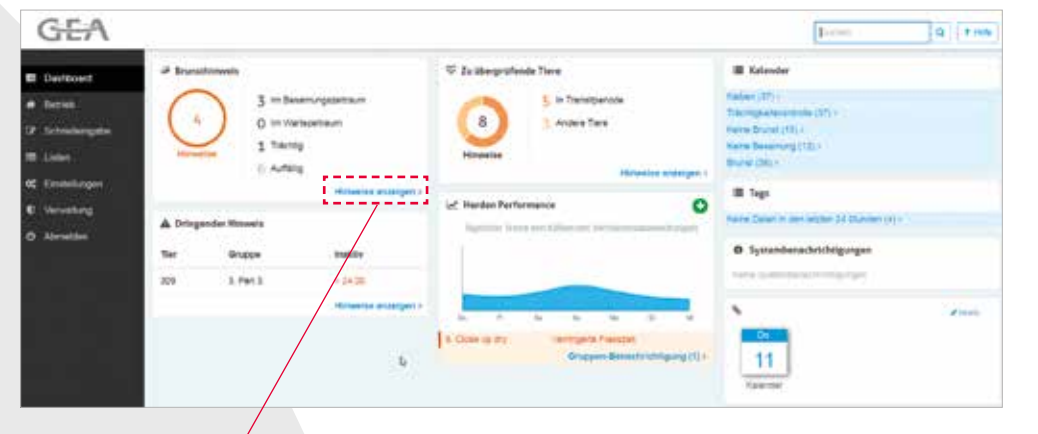

#### Seite mit eigenen Aufgaben

Dieser Bildschirm erscheint nach der Anmeldung und enthält Links zu aktiven Hinweislisten.

#### Hinweisliste zur Brunsterkennung

Der optimale Zeitpunkt für eine Besamung ist erreicht, wenn sich der Balken in der Mitte des dunkelgrünen Bereichs befindet.

Klicken Sie auf eine beliebige Kuh in dieser Liste, um einen detaillierten Aktivitätsverlauf in einer 7-Tage-Ansicht zu erhalten.

Es kann auch eine Übersicht über die letzten 70 Tage oder die gesamte aktuelle Laktation bis zur heutigen Laktation angezeigt werden.

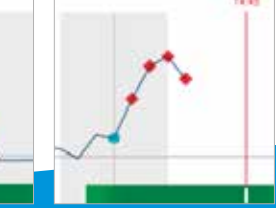

Brunst beginnt am Tag

Beispiel für zwei verschiedene

Brunstereignisse

Nacht Tag

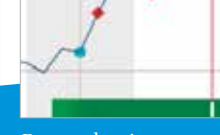

Brunst beginnt in der Nacht

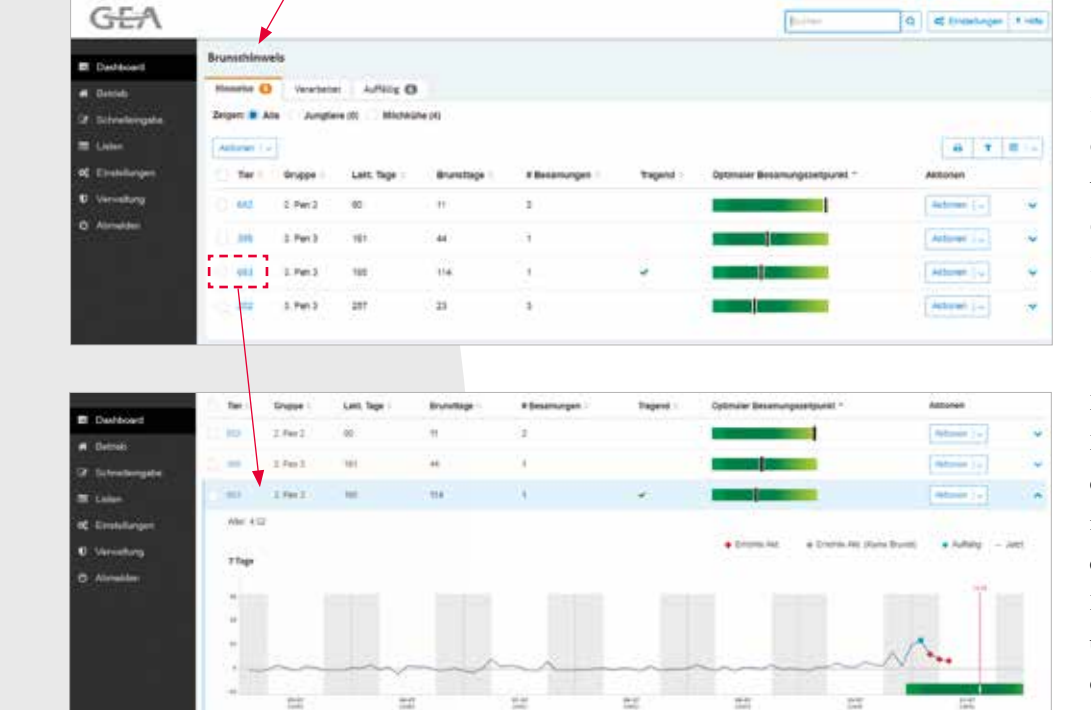

### **BRUNST- UND GESUNDHEITSMANAGEMENT – FRESSZEITEN**

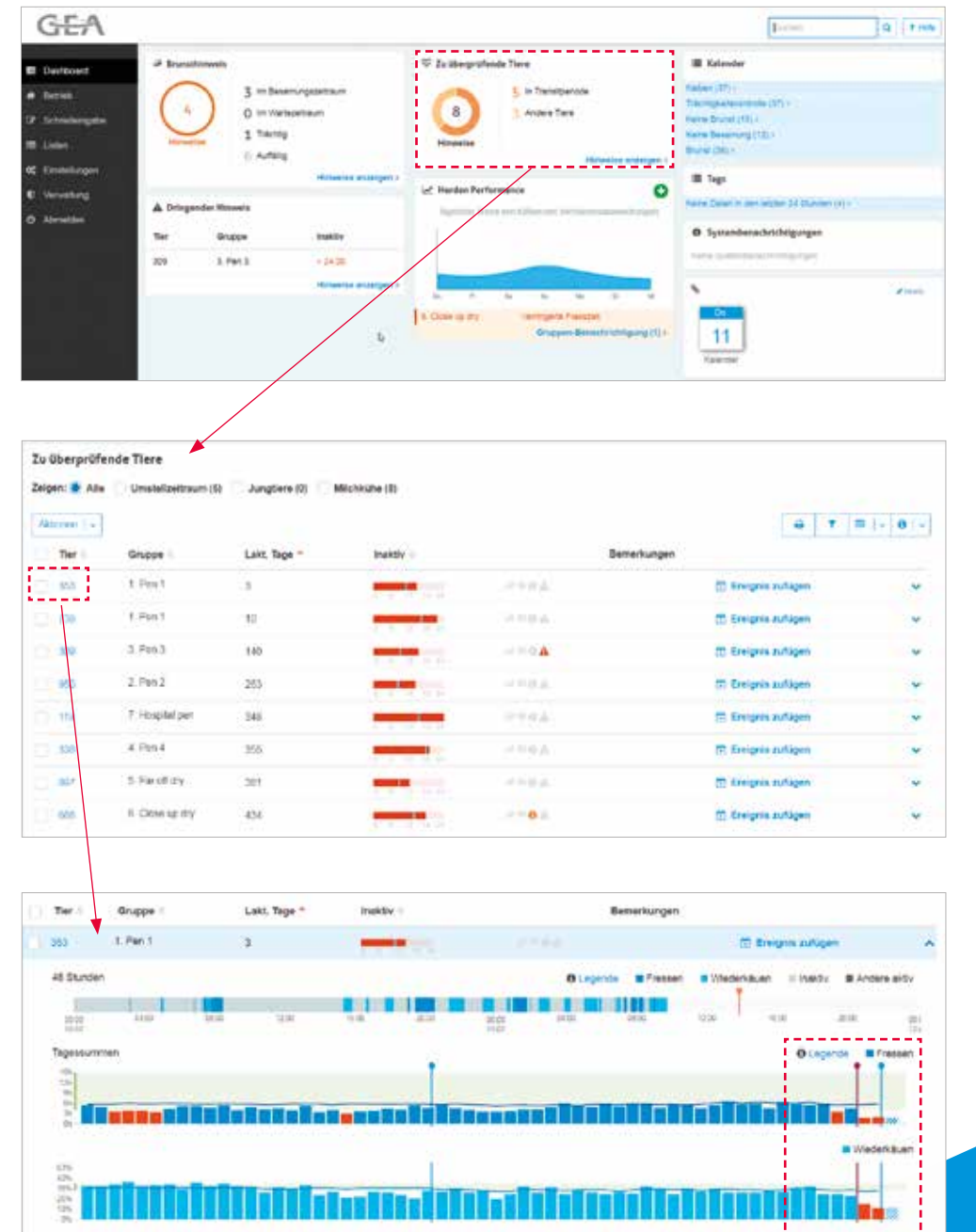

计字句字目

 $\frac{27.38}{17.90}$ 

拱

 $^{71.36}_{74.71}$ 

#### Zu überprüfende Tiere

In diesem Bereich wird angezeigt, welche Tiere dringend Aufmerksamkeit benötigen oder untersucht werden müssen.

Es können individuelle Messwerte pro Tier angezeigt werden.

Es gibt eine detaillierte Grafik zum Fressverhalten, Wiederkäuen und zur Aktivität. Dieses Beispiel zeigt, dass die Kuh weniger frisst bzw. wiederkäut und dass sie sehr inaktiv war. Das deutet darauf hin, dass mit der Kuh möglicherweise etwas nicht stimmt.

Jeder vertikale Balken stellt die Zeit dar, die innerhalb der 24-Stunden-Zeitspanne (beginnt und endet um Mitternacht) mit Fressen verbracht wurde. Die Linie markiert die durchschnittliche Fress-, Wiederkäu- und Inaktivitätszeit. Hinweise werden anhand prozentualer Abweichungen von einem festgelegten Durchschnitt generiert.

## **Grundfunktionen von FarmView**

## **ÜBERWACHUNG DER ANLAGENLEISTUNG**

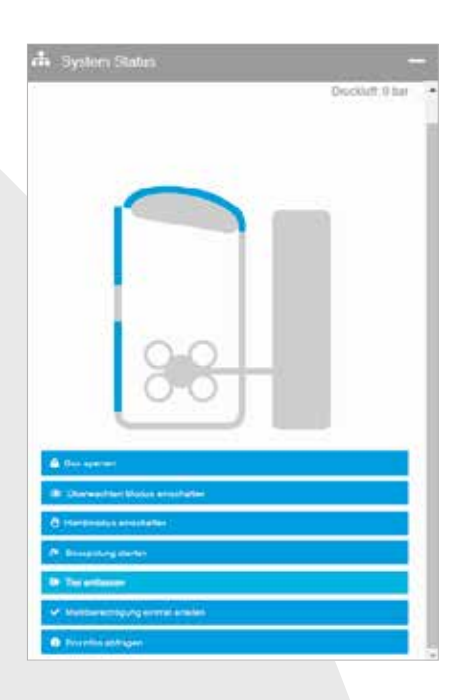

#### Der Live-Ansicht Ihres DairyRobot R9500 ist direkt auf Ihrem Smartphone verfügbar

In der Live-Ansicht auf Ihrem Smartphone sehen Sie detaillierte Informationen über den aktuellen Status Ihrer Anlage und den aktuellen Melkvorgang.

Mit der Live-Ansicht Ihres Melkroboters haben Sie die Möglichkeit, Ihre Anlage fernzusteuern. Die gleichen Befehle wie in MView sind auch in der FarmView App vorhanden. Um einen Zugriff durch unbefugte Benutzer zu verhindern sowie aus allgemeinen Sicherheitsgründen müssen Sie ein Passwort eingeben, um den Roboter über die App steuern zu können.

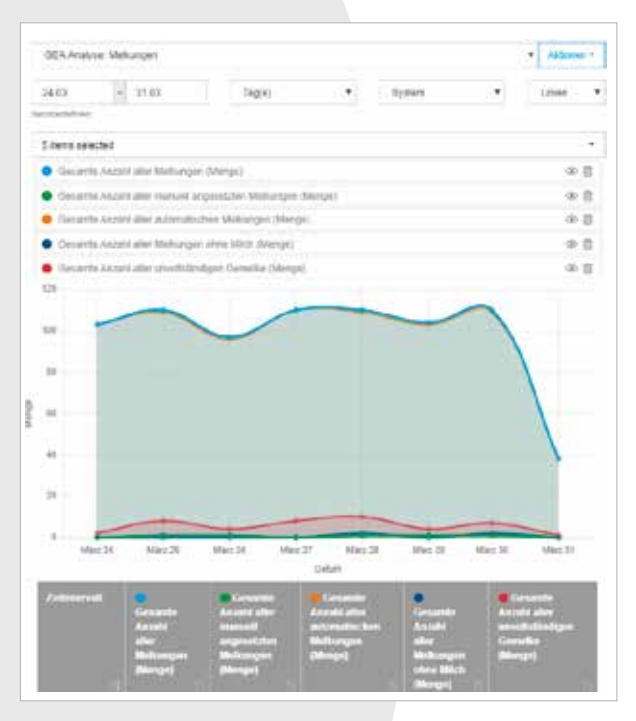

#### Analysieren Sie die Anlagenleistung des DairyRobot R9500 direkt auf dem Smartphone

Im Analyse-Bereich können Sie einzelne Auswertungen der Anlagenleistung einsehen. Hier können Sie verschiedene Analysen, Standardanalysen und selbst erstellte Analysen über einen bestimmten Zeitraum auswerten und Trends ableiten. Die Analysen können grafisch oder in tabellarischer Form dargestellt werden.

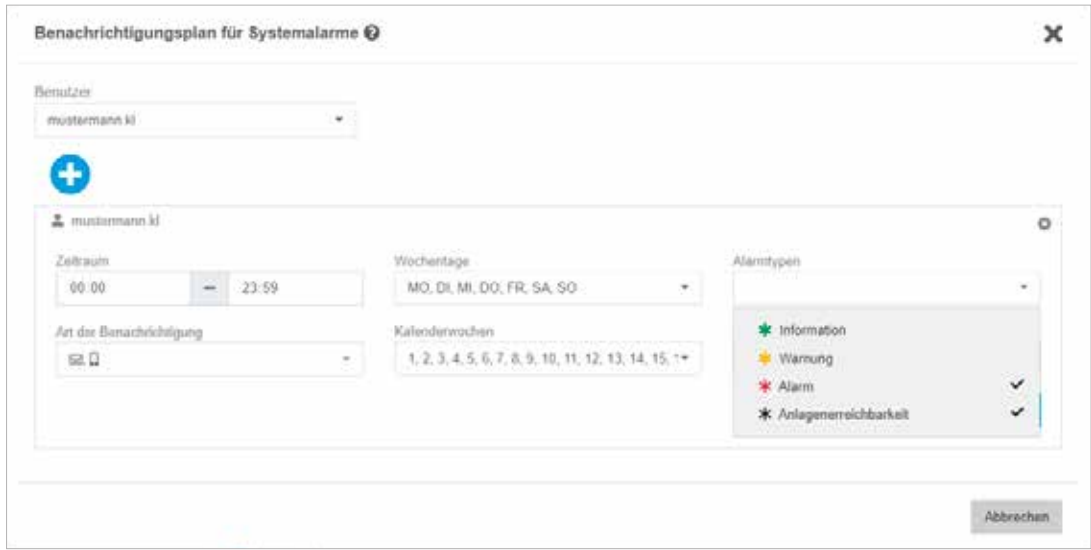

#### FarmView-Systemalarme vom DairyRobot R9500 per E-Mail oder als Push-Nachricht

Um die Alarme zu erhalten, muss der Benutzer über ein FarmView-Konto verfügen und in der App angemeldet sein. Für die betreffenden Personen muss ein Alarmplan in FarmView erstellt werden. Der Benutzer im Benachrichtigungsplan erhält Alarme und Informationen zur Anlagenerreichbarkeit rund um die Uhr auf sein Smartphone.

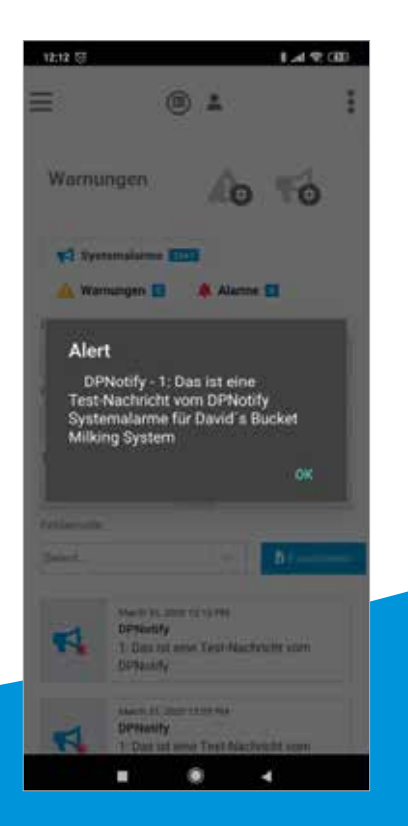

Systemhinweise können per E-Mail und/oder Push-Nachricht versendet. Die Alarmtexte (Erläuterungen) und -nummern werden angegeben.

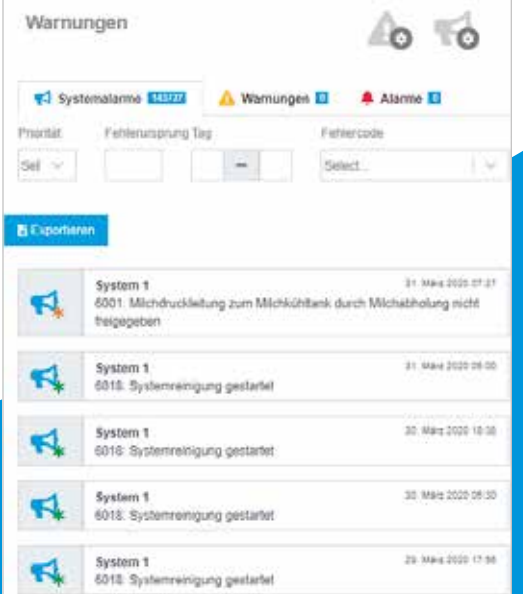

In der App kann die vollständige Alarmhistorie angezeigt werden. Es können auch Benachrichtigungspläne angelegt oder bereits vorhandene bearbeitet werden.

## **Notizen**

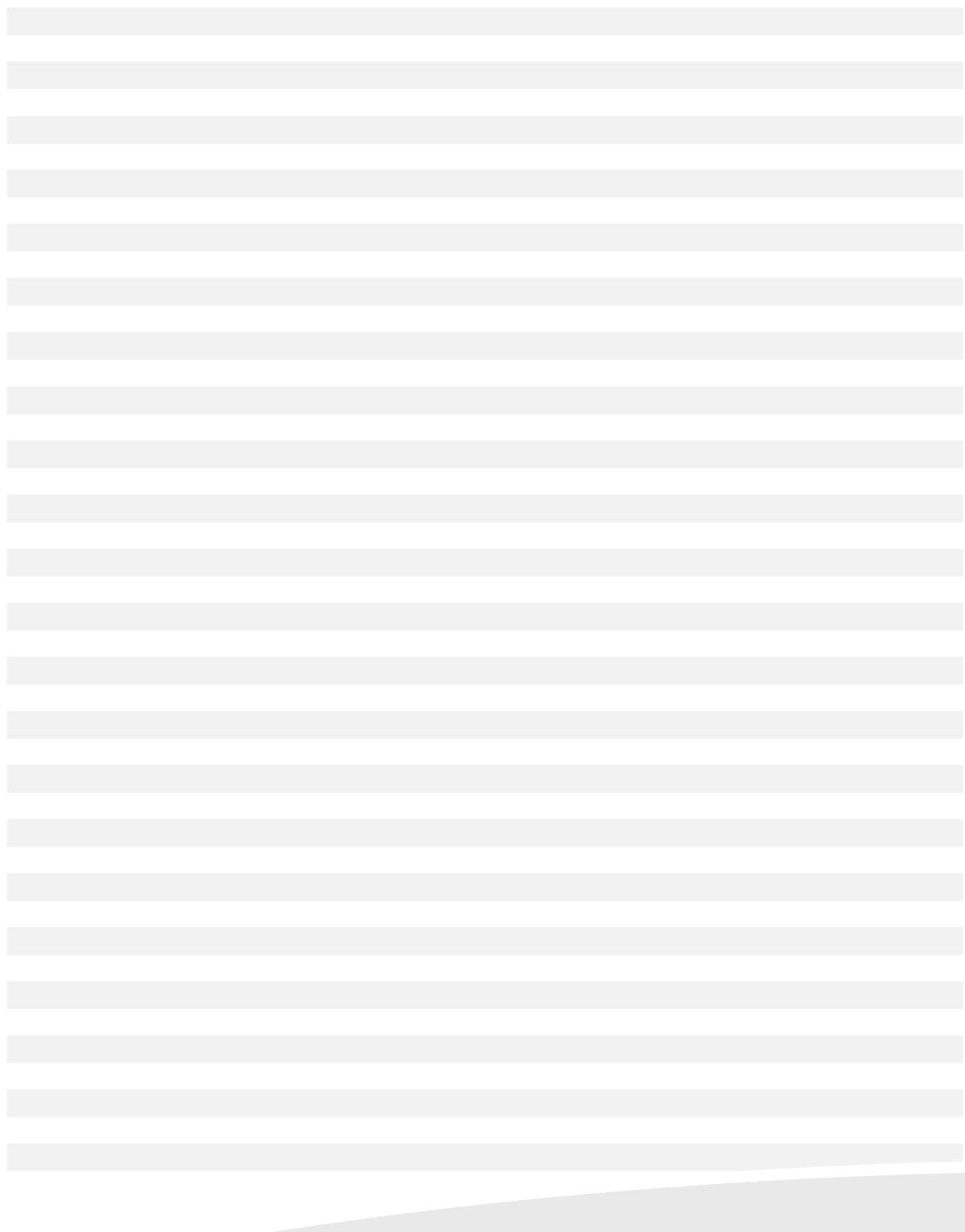

## **Notizen**

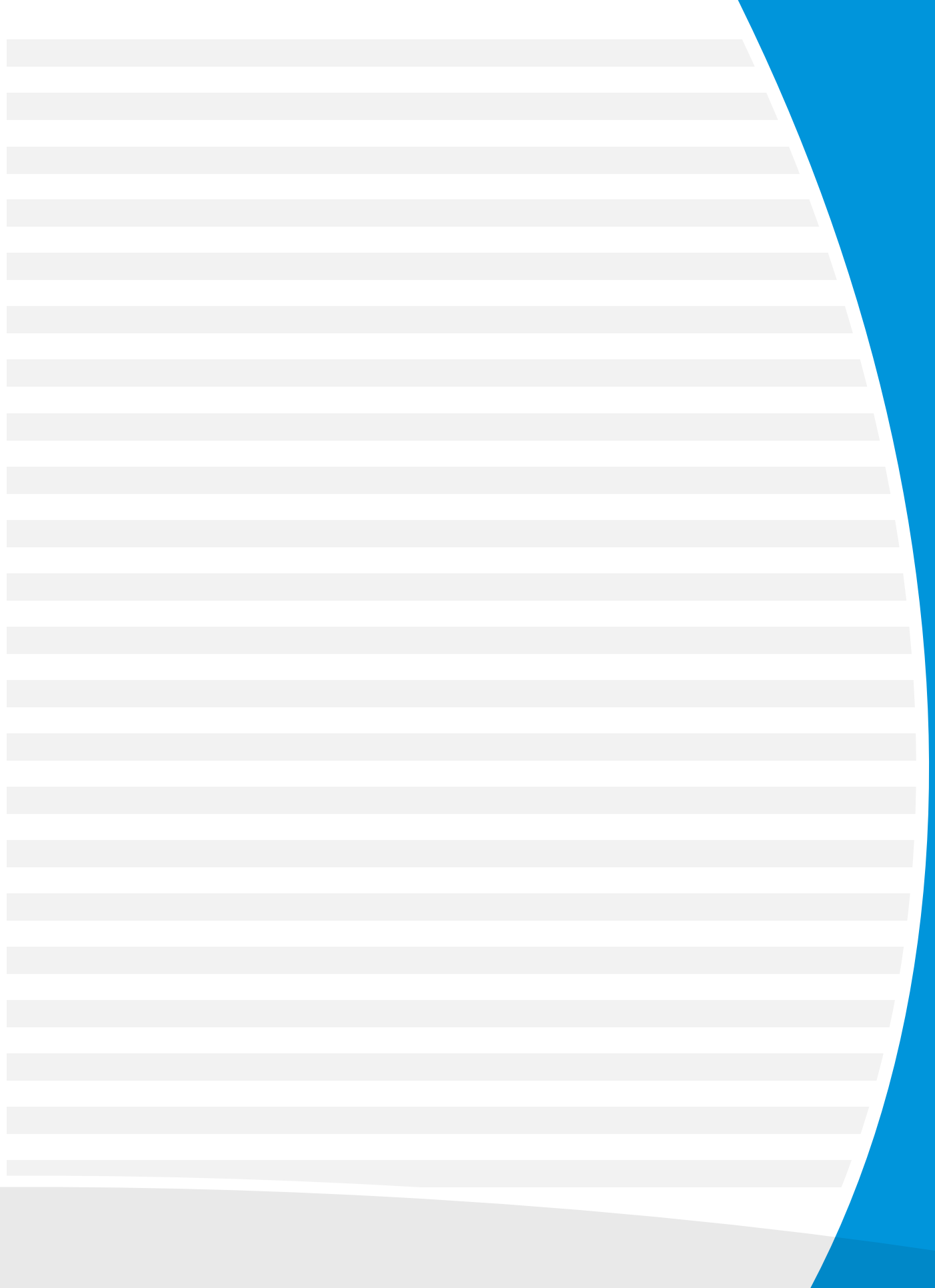

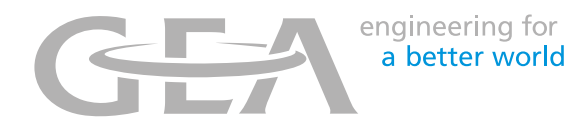

## Wir leben Werte.

Spitzenleistung • Leidenschaft • Integrität • Verbindlichkeit • GEA-versity

GEA ist einer der größten Systemanbieter für die nahrungsmittelverarbeitende Industrie sowie für ein breites Spektrum weiterer Branchen. Das international tätige Technologieunternehmen konzentriert sich auf Maschinen und Anlagen sowie auf Prozesstechnik und Komponenten. Darüber hinaus bietet GEA nachhaltige Lösungen für anspruchsvolle Produktionsverfahren in unterschiedlichen Endmärkten und hält ein umfassendes Serviceportfolio bereit.

Das Unternehmen ist im deutschen MDAX (G1A, WKN 660 200) und im STOXX® Europe 600 Index notiert sowie Teil der MSCI Global Sustainability Indizes.

Tel. +49 23 83 93 7-0 Fax +49 23 83 93 8-0 gea.com/contact